## **BAB IV**

# **HASIL DAN UJI COBA**

#### **IV.1. Tampilan Hasil**

Pada bab ini akan dijelaskan tampilan hasil dari aplikasi yang telah dibuat, yang digunakan untuk memperjelas tentang tampilan-tampilan yang ada pada Analisa dan Desain Sistem Bimbingan Skripsi Berbasis Web Pada Stok Bina Guna Medan. Sehingga hasil implementasinya dapat dilihat sesuai dengan hasil program yang telah dibuat.

#### **IV.1.1. Tampilan Menu Admin**

#### **1. Tampilan Menu** *Login*

Tampilan *Login* merupakan tampilan yang pertama kali muncul ketika program dijalankan. Berfungsi sebagai *form input username* dan *password* admin program. Gambar tampilan *login* dapat ditunjukkan pada gambar IV.1 :

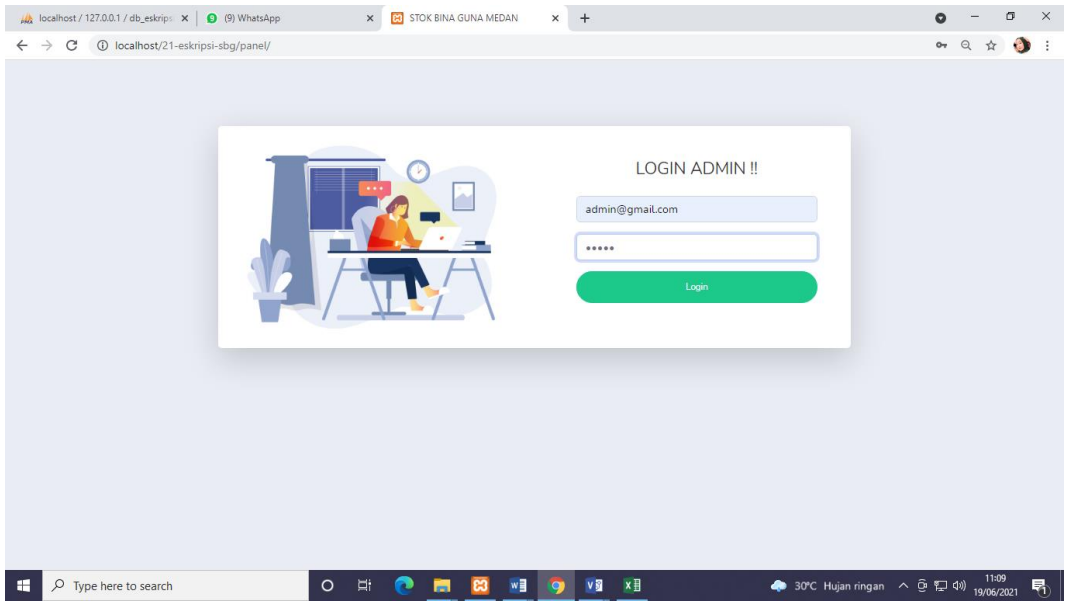

**Gambar IV.1 Tampilan** *Form Login*

### **2. Tampilan** *Form* **Menu Utama**

*Form* ini muncul setelah admin berhasil memasukkan *username* dan *password* dengan benar. Pada tampilan ini, terdapat banyak menu yang memiliki fungsi memanggil *form* lainnya dalam program. Gambar tampilan *form* menu utama dapat dilihat pada gambar IV.2 :

| A localhost / 127.0.0.1 / db_eskripsi $\ \mathbf{x}\ $ (10) WhatsApp                  | $\times$ $\overline{\phantom{1}}$ STOK BINA GUNA MEDAN | $\times$ +                            |                   | $\mathsf{X}$<br>$\sigma$<br>$\bullet$                                                                                                    |
|---------------------------------------------------------------------------------------|--------------------------------------------------------|---------------------------------------|-------------------|----------------------------------------------------------------------------------------------------|
| $\leftarrow$ $\rightarrow$ $\mathbf{C}$ (i) localhost/21-eskripsi-sbg/admin/index.php |                                                        |                                       |                   | $\theta$ a $\theta$ a $\theta$ i                                                                                                    |
| <b>E - SKRIPSI</b><br><b>THE</b>                                                      |                                                        |                                       |                   | Admin                                                                                                    |
| <b>谷 Dashboard</b>                                                                    |                                                        |                                       |                   |                                                                                                    |
| <b>E Mahasiswa</b>                                                                    |                                                        |                                       |                   |                                                                                                    |
| <b>O</b> Dosen<br><b>TOTAL MAHASISWA</b>                                              | <b>TOTAL DOSEN</b>                                     | <b>TOTAL JUDUL</b>                    | <b>TOTAL INFO</b> |                                                                                                    |
| $1+$<br>$\Box$ Judul                                                                  | $\Delta \equiv$<br>$2+$                                | $\Theta$<br>$1+$                      | $\equiv$<br>$0+$  | $\begin{array}{c} \bullet \\ \bullet \end{array}$                                                                                                    |
| <b>O</b> Info                                                                         |                                                        |                                       |                   |                                                                                                    |
| $\oplus$ Laporan                                                                      |                                                        |                                       |                   |                                                                                                    |
|                                                                                       |                                                        |                                       |                   |                                                                                                    |
|                                                                                       |                                                        |                                       |                   |                                                                                                    |
|                                                                                       |                                                        |                                       |                   |                                                                                                    |
|                                                                                       |                                                        |                                       |                   |                                                                                                    |
|                                                                                       |                                                        | Copyright © STOK BINA GUNA MEDAN 2021 |                   |                                                                                                    |
| $\circ$<br>×.<br>$\varphi$ Type here to search                                        | $\Xi$<br><b>B</b><br>e<br><b>B</b>                     | <b>WEIGHT VS</b><br>$x \frac{1}{2}$   |                   | → 30°C Hujan ringan $\land$ $\oplus$ $\mathbb{Z}$ $\downarrow$ $\uparrow$ $\downarrow$ $\uparrow$ $\downarrow$ $\downarrow$ |

**Gambar IV.2. Tampilan** *Form* **Menu Utama**

## **3. Tampilan** *Form* **Data Pengguna**

Tampilan ini merupakan tampilan data Pengguna yang berfungsi untuk mengetahui dan menampilkan data Pengguna. Gambar tampilan Pengguna ditunjukkan pada gambar IV.3. :

| A localhost / 127.0.0.1 / db_eskripsi $\  \mathbf{x} \ $ (10) WhatsApp                  |                       | <b>BO</b> STOK BINA GUNA MEDAN<br>$\times$ | $\times$ +                            | σ<br>$\times$<br>$\bullet$                            |
|-----------------------------------------------------------------------------------------|-----------------------|--------------------------------------------|---------------------------------------|-------------------------------------------------------|
| $\leftarrow$ $\rightarrow$ $\mathbb{C}$ (i) localhost/21-eskripsi-sbg/admin/profile.php |                       |                                            |                                       | $\boxed{B}$<br>$\bullet$<br>Q<br>☆<br>. :             |
| <b>E - SKRIPSI</b><br>īМ                                                                |                       |                                            |                                       | Admin <b>R</b>                                        |
| <b>谷 Dashboard</b>                                                                      |                       |                                            |                                       |                                                       |
| <b>Ell</b> Mahasiswa                                                                    |                       |                                            |                                       |                                                       |
| <b>O</b> Dosen                                                                          | <b>Detail Profile</b> |                                            |                                       | $\sim$                                                |
| <b>El</b> Judul                                                                         |                       |                                            |                                       | <b>Batal</b><br>Ubah                                  |
| $\bullet$ Info                                                                          | Nama Lengkap          |                                            | Admin                                 |                                                       |
| <b>E</b> Laporan                                                                        | Email                 |                                            | admin@gmail.com                       |                                                       |
| $\langle \rangle$                                                                       | Password              |                                            | 12345                                 |                                                       |
|                                                                                         |                       |                                            |                                       |                                                       |
|                                                                                         |                       |                                            |                                       |                                                       |
|                                                                                         |                       |                                            |                                       |                                                       |
|                                                                                         |                       |                                            | Copyright © STOK BINA GUNA MEDAN 2021 |                                                       |
| <b>HE</b><br>$O$ Type here to search                                                    | $\circ$               | w<br>Ξi<br>83<br>o<br>m                    | $x \exists$<br>$v$ $\overline{u}$     | ◆ 30°C Hujan ringan へ ③ 口 <sup>(1)</sup> 19/06/2021 号 |

**Gambar IV.3. Tampilan** *Form* **Data Pengguna**

# **4. Tampilan** *Form* **Data Mahasiswa**

Tampilan ini merupakan tampilan data mahasiswa yang berfungsi untuk mengetahui dan menampilkan data mahasiswa. Gambar tampilan mahasiswa ditunjukkan pada gambar IV.4. :

| Ma localhost / 127.0.0.1 / db_eskripsi X                                              | (10) WhatsApp          | $\times$                    | <b>B3</b> STOK BINA GUNA MEDAN | $+$<br>$\times$                       |                | $\bullet$                             | $\times$<br>σ            |
|---------------------------------------------------------------------------------------|------------------------|-----------------------------|--------------------------------|---------------------------------------|----------------|---------------------------------------|--------------------------|
| 1 localhost/21-eskripsi-sbg/admin/mahasiswa.php<br>$\rightarrow$<br>C<br>$\leftarrow$ |                        |                             |                                |                                       |                |                                       | ◎ ☆<br>81                |
| <b>E - SKRIPSI</b><br>⊢                                                               |                        |                             |                                |                                       |                |                                       | Admin                    |
| <b>谷 Dashboard</b>                                                                    |                        |                             |                                |                                       |                |                                       |                          |
| <b>Ell</b> Mahasiswa                                                                  |                        |                             |                                |                                       |                |                                       |                          |
| <b>O</b> Dosen                                                                        | Data Mahasiswa         |                             |                                |                                       |                |                                       | $\sim$                   |
| $\boxplus$ Judul                                                                      | <b>Tambah Data</b>     |                             |                                |                                       |                |                                       |                          |
| $\bullet$ Info                                                                        | Show $10 \div$ entries |                             |                                |                                       | Search:        |                                       |                          |
| <b>B</b> Laporan                                                                      |                        |                             |                                |                                       |                |                                       |                          |
| $\langle \cdot \rangle$                                                               | No<br>$\mathbf{1}$     | TI NIM<br>11<br>202100001   | Nama<br>11<br>Bagus Lesmana    | Prodi<br>Ilmu Keolahragaan            | ↑↓ Foto<br>TL. | Opsi<br>$\bullet$ $\bullet$ $\bullet$ | 11                       |
|                                                                                       |                        | Showing 1 to 1 of 1 entries |                                |                                       |                | Previous<br>$\mathbf{1}$              | Next                     |
|                                                                                       |                        |                             |                                | Copyright © STOK BINA GUNA MEDAN 2021 |                |                                       |                          |
| a.<br>$O$ Type here to search                                                         |                        | Ξi<br>$\circ$<br>$\bullet$  | $w \equiv$<br>ങ<br><b>Page</b> | $x \equiv$<br><b>VS</b>               |                | ● 30°C Hujan ringan へ @ 口 (1)         | 11:10<br>19/06/2021<br>喝 |

**Gambar IV.4. Tampilan** *Form* **Data Mahasiswa**

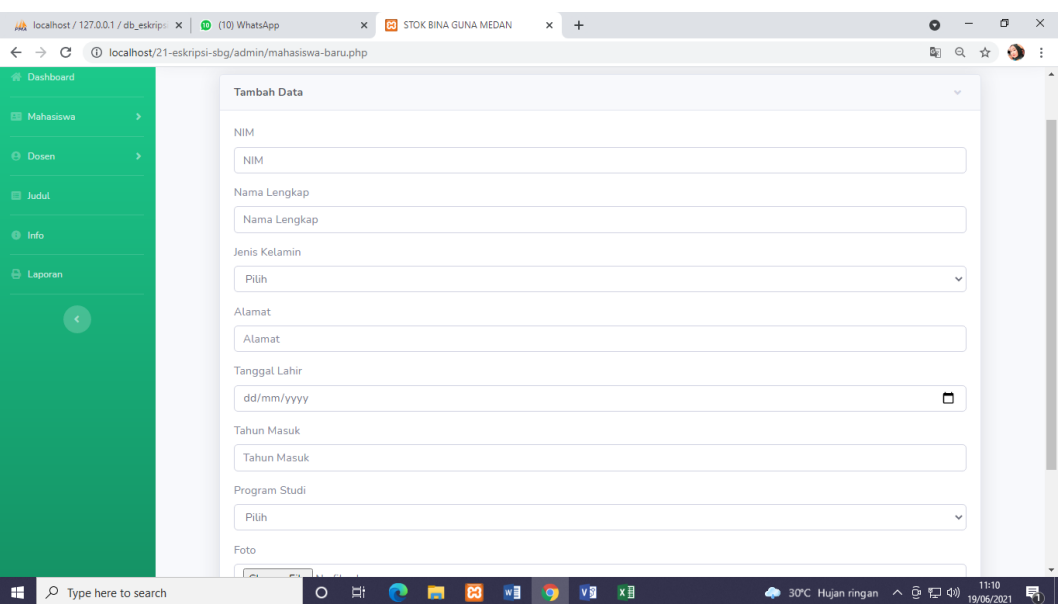

**Gambar IV.5. Tampilan** *Form* **Data Input Mahasiswa** 

## **5. Tampilan** *Form* **Data Akun Mahasiswa**

Tampilan ini merupakan tampilan data akun mahasiswa yang berfungsi untuk mengetahui dan menampilkan data akun mahasiswa. Gambar tampilan akun mahasiswa ditunjukkan pada gambar IV.6 :

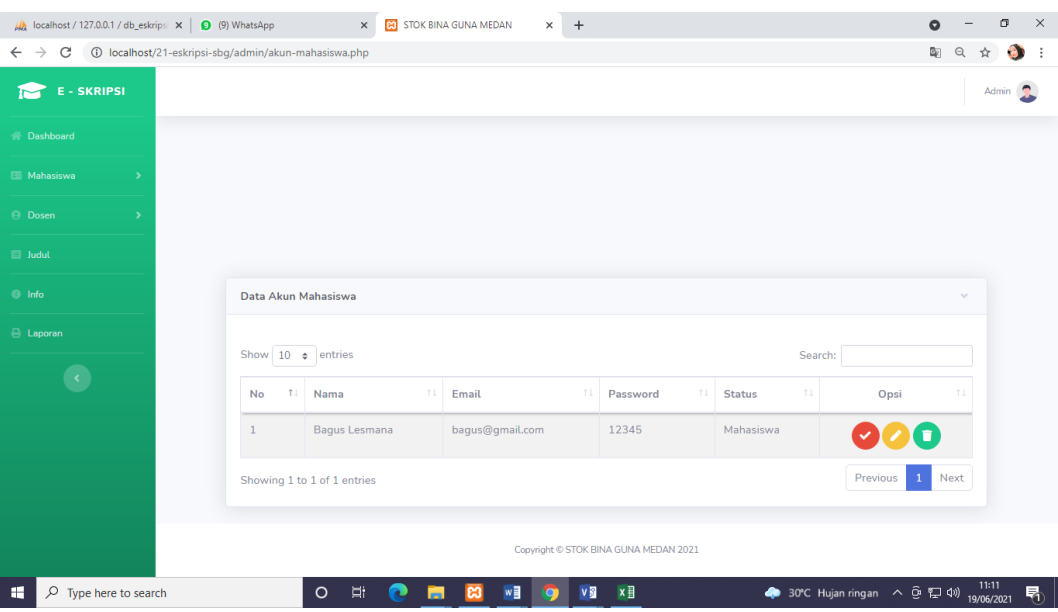

**Gambar IV.6. Tampilan** *Form* **Data Akun Mahasiswa**

| A localhost / 127.0.0.1 / db_eskripsi $\ \mathbf{x}\ $ (9) WhatsApp | $\times$ +<br>$\times$<br><b>83</b> STOK BINA GUNA MEDAN                                                                             | e |              | σ |          | $\times$         |
|---------------------------------------------------------------------|----------------------------------------------------------------------------------------------------|---|--------------|---|----------|------------------|
| $\leftarrow$ $\rightarrow$ C                                        | (i) localhost/21-eskripsi-sbg/admin/akun-mahasiswa-verifikasi.php?kode_user=202100001                                                | 卧 | ◎ ☆          |   | <b>S</b> |                  |
| <b>N</b> Dashboard                                                  | Verifikasi Data                                                                                                    |   | $\sim$       |   |          | $\blacktriangle$ |
| Mahasiswa                                                           | <b>NIM</b>                                                                                                    |   |              |   |          |                  |
| <b>O</b> Dosen                                                      | 202100001                                                                                                    |   |              |   |          |                  |
| $\boxplus$ Judul                                                    | Nama Lengkap                                                                                                    |   |              |   |          |                  |
| $\bullet$ Info                                                      | Bagus Lesmana                                                                                                    |   |              |   |          |                  |
| <b>E</b> Laporan                                                    | <b>Tahun Masuk</b><br>2021                                                                                                    |   |              |   |          |                  |
|                                                                     | Program Studi<br>Ilmu Keolahragaan                                                                                                   |   |              |   |          |                  |
|                                                                     | Email                                                                                                    |   |              |   |          |                  |
|                                                                     | bagus@gmail.com                                                                                                    |   |              |   |          |                  |
|                                                                     | Password                                                                                                    |   |              |   |          |                  |
|                                                                     | 12345                                                                                                    |   |              |   |          |                  |
|                                                                     | <b>Status</b>                                                                                                    |   |              |   |          |                  |
|                                                                     | Pilih                                                                                                    |   | $\checkmark$ |   |          |                  |
|                                                                     | Verifikasi<br>Kembali                                                                                                    |   |              |   |          |                  |
| $O$ Type here to search<br>÷                                        | $w \equiv$<br>×<br><b>VS</b><br>Ħ.<br>30°C Hujan ringan < @ (2010) 19/06/2021<br>$\circ$<br>83<br>lo<br>$\overline{\mathbf{c}}$<br>m |   |              |   | 喝        |                  |

**Gambar IV.7. Tampilan** *Form* **Data Verifikasi Mahasiswa** 

## **6. Tampilan** *Form* **Data Dosen**

Tampilan ini merupakan tampilan data dosen yang berfungsi untuk mengetahui dan menampilkan data dosen. Gambar tampilan dosen ditunjukkan pada gambar IV.8 :

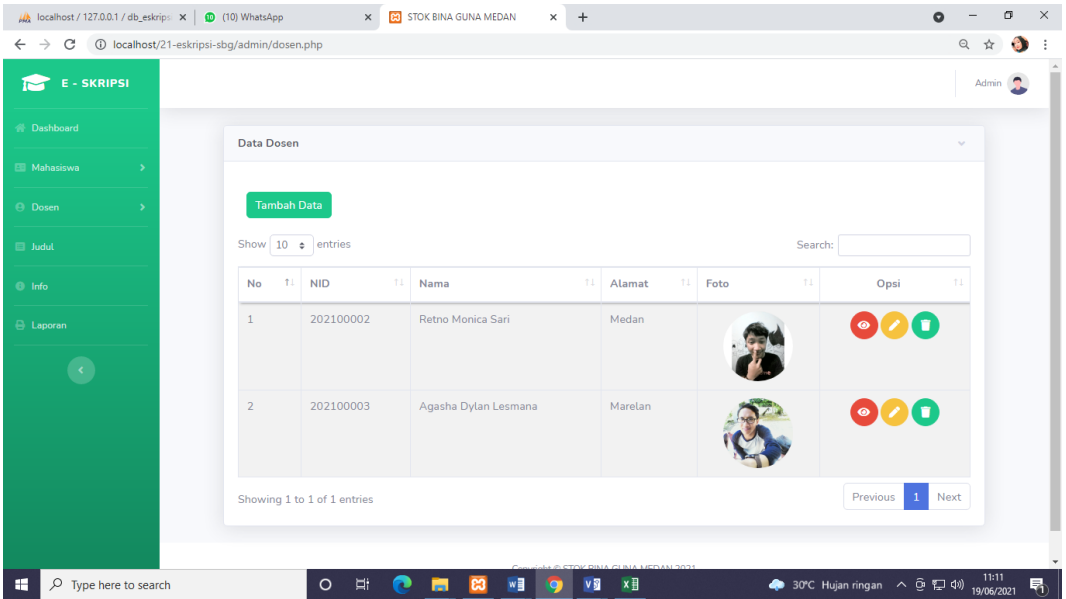

**Gambar IV.8. Tampilan** *Form* **Data Dosen** 

| A localhost / 127.0.0.1 / db_eskripsi $\ \mathbf{x}\ $ (10) WhatsApp                       | <b>B</b> STOK BINA GUNA MEDAN<br>$\times$ +<br>$\times$                                                                                     | $\bullet$ |              | σ                   |          | $\times$         |
|--------------------------------------------------------------------------------------------|----------------------------------------------------------------------------------------------------|-----------|--------------|---------------------|----------|------------------|
| $\leftarrow$ $\rightarrow$ $\mathbb{C}$ (i) localhost/21-eskripsi-sbg/admin/dosen-baru.php |                                                                                                    | 配         | $\Theta$     | ☆                   | <b>S</b> |                  |
|                                                                                            | <b>Tambah Data</b>                                                                                                    |           | $\sim$       |                     |          | $\blacktriangle$ |
| <b>E</b> Mahasiswa                                                                         | <b>NID</b>                                                                                                    |           |              |                     |          |                  |
| <b>O</b> Dosen                                                                             | <b>NID</b>                                                                                                    |           |              |                     |          |                  |
| $\boxplus$ Judul                                                                           | Nama Lengkap                                                                                                    |           |              |                     |          |                  |
| $\bullet$ Info                                                                             | Nama Lengkap                                                                                                    |           |              |                     |          |                  |
|                                                                                            | Jenis Kelamin                                                                                                    |           |              |                     |          |                  |
| <b>B</b> Laporan                                                                           | Pilih                                                                                                    |           | $\checkmark$ |                     |          |                  |
| $\langle \cdot \rangle$                                                                    | Alamat                                                                                                    |           |              |                     |          |                  |
|                                                                                            | Alamat                                                                                                    |           |              |                     |          |                  |
|                                                                                            | Telepon                                                                                                    |           |              |                     |          |                  |
|                                                                                            | Telepon                                                                                                    |           |              |                     |          |                  |
|                                                                                            | Pendidikan Terakhir                                                                                                    |           |              |                     |          |                  |
|                                                                                            | Pendidikan Terakhir                                                                                                    |           |              |                     |          |                  |
|                                                                                            | Foto                                                                                                    |           |              |                     |          |                  |
|                                                                                            | Choose File No file chosen                                                                                                    |           |              |                     |          |                  |
|                                                                                            | Kembali<br>Simpan                                                                                                    |           |              |                     |          |                  |
|                                                                                            |                                                                                                    |           |              |                     |          | $\ddot{}$        |
| a.<br>$\varphi$ Type here to search                                                        | w<br>$x \frac{m}{2}$<br>Ξi<br>$V$ $\overline{S}$<br>● 30°C Hujan ringan へ ⊙ 口 (1)<br>$\circ$<br>o<br><b>C3</b><br><b>Let</b><br><b>Part</b> |           |              | 11:12<br>19/06/2021 | 喝        |                  |

**Gambar IV.9. Tampilan** *Form* **Data Input Dosen** 

## **7. Tampilan** *Form* **Data Akun Dosen**

Tampilan ini merupakan tampilan data akun dosen yang berfungsi untuk mengetahui dan menampilkan data akun dosen. Gambar tampilan akun dosen ditunjukkan pada gambar IV.10. :

| A localhost / 127.0.0.1 / db_eskripsi $\times$ 0 (10) WhatsApp                      |                        | <b>B3</b> STOK BINA GUNA MEDAN<br>$\times$ | $+$<br>$\times$                       |                |                     | $\bullet$                                | σ<br>$\times$        |
|-------------------------------------------------------------------------------------|------------------------|--------------------------------------------|---------------------------------------|----------------|---------------------|------------------------------------------|----------------------|
| 1 localhost/21-eskripsi-sbg/admin/akun-dosen.php<br>$\leftarrow$ $\rightarrow$<br>C |                        |                                            |                                       |                |                     |                                          | ◎ ☆<br><b>S</b><br>÷ |
| <b>E - SKRIPSI</b>                                                                  |                        |                                            |                                       |                |                     |                                          | Admin                |
| <b>谷 Dashboard</b>                                                                  |                        |                                            |                                       |                |                     |                                          |                      |
| <b>Ell</b> Mahasiswa                                                                |                        |                                            |                                       |                |                     |                                          |                      |
| <b>O</b> Dosen                                                                      |                        |                                            |                                       |                |                     |                                          |                      |
| $\Box$ Judul                                                                        | Data Akun Dosen        |                                            |                                       |                |                     |                                          | $\sim$               |
| $\bullet$ Info                                                                      | Show 10 $\div$ entries |                                            |                                       |                | Search:             |                                          |                      |
| A Laporan                                                                           | 11<br><b>No</b>        | 11<br>Nama                                 | 11<br>Email                           | 11<br>Password | 11<br><b>Status</b> | Opsi                                     | 11                   |
| $\langle \cdot \rangle$                                                             | $\mathbf{1}$           | Retno Monica Sari                          | retno@gmail.com                       | 12345          | Dosen               | 000                                      |                      |
|                                                                                     | $\overline{2}$         | Agasha Dylan Lesmana                       | agasha@gmail.com                      | 12345          | Dosen               | 000                                      |                      |
|                                                                                     |                        | Showing 1 to 1 of 1 entries                |                                       |                |                     | Next<br>Previous<br>-1.                  |                      |
|                                                                                     |                        |                                            | Copyright © STOK BINA GUNA MEDAN 2021 |                |                     |                                          |                      |
| H<br>$\varphi$ Type here to search                                                  |                        | Ħ<br>$\circ$<br>ങ<br>$\sim$<br>m           | $w \equiv$<br>×∃<br>v 5               |                |                     | → 30°C Hujan ringan へ ⊕ ロ (1) 19/06/2021 | 11:12<br>喝           |

**Gambar IV.10. Tampilan** *Form* **Data Akun Dosen**

| $\frac{1}{2}$ localhost / 127.0.0.1 / db_eskripsi $\times$ 0 (10) WhatsApp | $\times$ +<br>X <b>E3</b> STOK BINA GUNA MEDAN                                                                                                    | $\bullet$ |              | σ |   | $\times$         |
|----------------------------------------------------------------------------|----------------------------------------------------------------------------------------------------|-----------|--------------|---|---|------------------|
|                                                                            | $\leftarrow$ $\rightarrow$ $\mathbf{C}$ + 0 localhost/21-eskripsi-sbg/admin/akun-dosen-verifikasi.php?kode_user=202100002                                                  |           | $\Theta$     | ☆ | 8 | $\vdots$         |
|                                                                            | Verifikasi Data                                                                                                    |           | $\sim$       |   |   | $\blacktriangle$ |
| <b>E Mahasiswa</b>                                                         | <b>NID</b>                                                                                                    |           |              |   |   |                  |
| <b>O</b> Dosen                                                             | 202100002                                                                                                    |           |              |   |   |                  |
| $\Box$ Judul                                                               | Nama Lengkap                                                                                                    |           |              |   |   |                  |
|                                                                            | Retno Monica Sari                                                                                                    |           |              |   |   |                  |
| $\bullet$ Info                                                             | Alamat                                                                                                    |           |              |   |   |                  |
| <b>B</b> Laporan                                                           | Medan                                                                                                    |           |              |   |   |                  |
|                                                                            | Telepon                                                                                                    |           |              |   |   |                  |
|                                                                            | 082133445566                                                                                                    |           |              |   |   |                  |
|                                                                            | Email                                                                                                    |           |              |   |   |                  |
|                                                                            | retno@gmail.com                                                                                                    |           |              |   |   |                  |
|                                                                            | Password                                                                                                    |           |              |   |   |                  |
|                                                                            | 12345                                                                                                    |           |              |   |   |                  |
|                                                                            | Status                                                                                                    |           |              |   |   |                  |
|                                                                            | Pilih                                                                                                    |           | $\checkmark$ |   |   |                  |
|                                                                            | Kembali<br>Verifikasi                                                                                                    |           |              |   |   |                  |
|                                                                            |                                                                                                    |           |              |   |   |                  |
| a.<br>$\varphi$ Type here to search                                        | $x \frac{1}{2}$<br>$\mathbf{w}$<br>$V$ $\overline{\mathbf{S}}$<br>Ξi<br>$\circ$<br>$\bullet$<br>9906/2021 - 11:12<br>30°C Hujan ringan < ① 記(4) 19/06/2021<br>e<br>83<br>ы |           |              |   | 喝 |                  |

**Gambar IV.11 Tampilan** *Form* **Data Verifikasi Akun Dosen** 

# **8. Tampilan** *Form* **Data Judul Skripsi**

Tampilan ini merupakan tampilan data judul skripsi yang berfungsi untuk mengetahui dan menampilkan data judul skripsi. Gambar tampilan judul skripsi ditunjukkan pada gambar IV.10. :

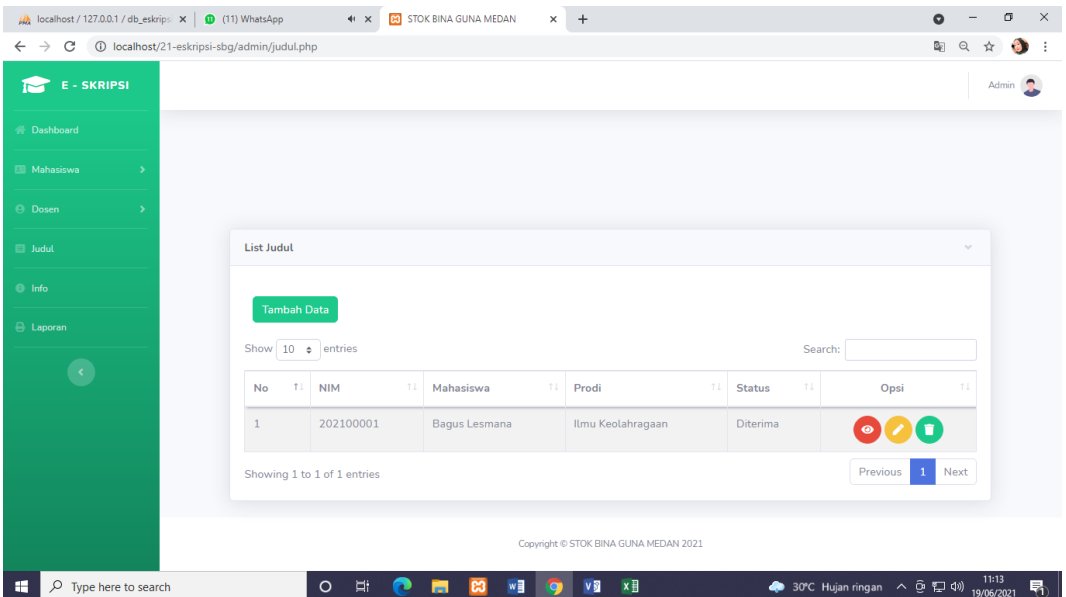

**Gambar IV.10. Tampilan** *Form* **Data Judul Skripsi**

| Max localhost / 127.0.0.1 / db_eskripsi $\  \mathbf{x} \ $ (11) WhatsApp | $\times$ +<br><b>B3</b> STOK BINA GUNA MEDAN<br>$\left\langle 0\right\rangle \left\langle \mathbf{X}\right\rangle$        | $\bullet$    |       | σ | $\times$ |
|--------------------------------------------------------------------------|----------------------------------------------------------------------------------------------------|--------------|-------|---|----------|
| C 1 O localhost/21-eskripsi-sbg/admin/judul-baru.php                     |                                                                                                    | $\Theta$     |       |   |          |
| <b>E-SKRIPSI</b>                                                         |                                                                                                    |              | Admin |   |          |
| <b>Bashboard</b>                                                         | <b>Tambah Data</b>                                                                                                    | $\sim$       |       |   |          |
| <b>E Mahasiswa</b>                                                       | <b>NIM</b>                                                                                                    |              |       |   |          |
| <b>O</b> Dosen                                                           | Pilih                                                                                                    | $\checkmark$ |       |   |          |
| $\Box$ Judul                                                             | Nama Mahasiswa                                                                                                    |              |       |   |          |
| <b>O</b> Info                                                            | Nama Mahasiswa<br><b>NID</b>                                                                                              |              |       |   |          |
| <b>E</b> Laporan                                                         |                                                                                                    |              |       |   |          |
|                                                                          | Pilih                                                                                                    | $\checkmark$ |       |   |          |
| $\langle \cdot \rangle$                                                  | Nama Pembimbing 1                                                                                                    |              |       |   |          |
|                                                                          | Nama Pembimbing 1                                                                                                    |              |       |   |          |
|                                                                          | <b>NID</b>                                                                                                    |              |       |   |          |
|                                                                          | Pilih                                                                                                    | $\checkmark$ |       |   |          |
|                                                                          | Nama Pembimbing 2                                                                                                    |              |       |   |          |
|                                                                          | Nama Pembimbing 2                                                                                                    |              |       |   |          |
|                                                                          | Kembali<br>Simpan                                                                                                    |              |       |   |          |
|                                                                          |                                                                                                    |              |       |   |          |
| ÷<br>$O$ Type here to search                                             | $x \exists$<br>$w \equiv$<br><b>VS</b><br>$\circ$<br>Ξi<br>→ 30°C Hujan ringan へ ⊙ 空 di) 19/06/2021<br>lo<br>c<br>ස<br>m. |              | 11:13 |   | 喝        |

**Gambar IV.11 Tampilan** *Form* **Data Input Judul Skripsi** 

## **9. Tampilan** *Form* **Data Info**

Tampilan ini merupakan tampilan data info yang berfungsi untuk mengetahui dan menampilkan data info. Gambar tampilan info ditunjukkan pada gambar IV.10. :

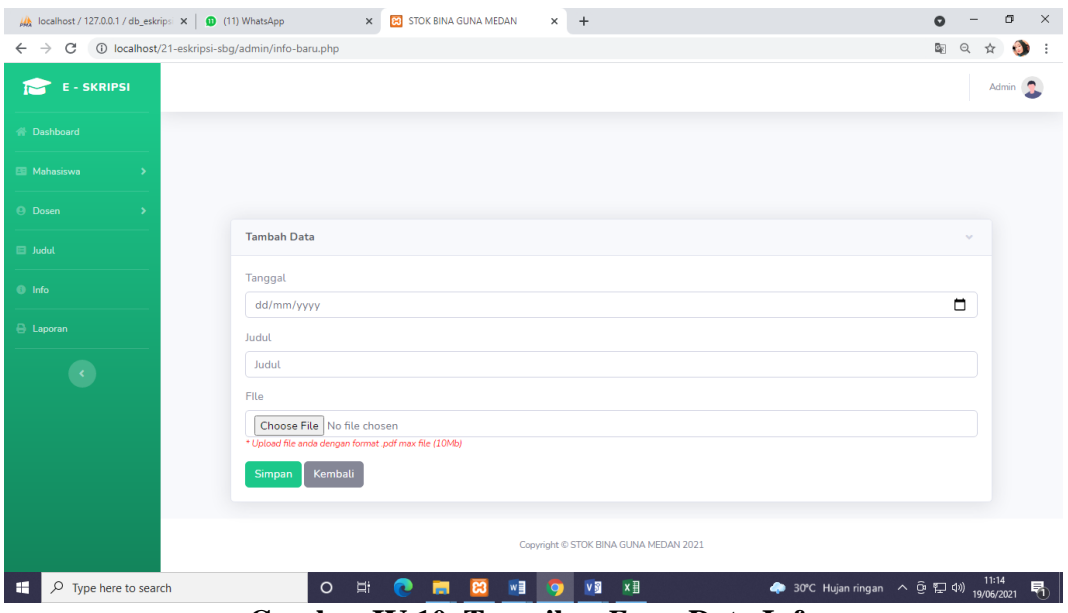

**Gambar IV.10. Tampilan** *Form* **Data Info** 

#### **10. Tampilan** *Form* **Laporan Mahasiswa Skripsi**

Tampilan ini merupakan tampilan laporan Mahasiswa Skripsi yang berfungsi untuk mengetahui dan menampilkan data laporan Mahasiswa Skripsi. Gambar tampilan laporan Mahasiswa Skripsi ditunjukkan pada gambar IV.12. :

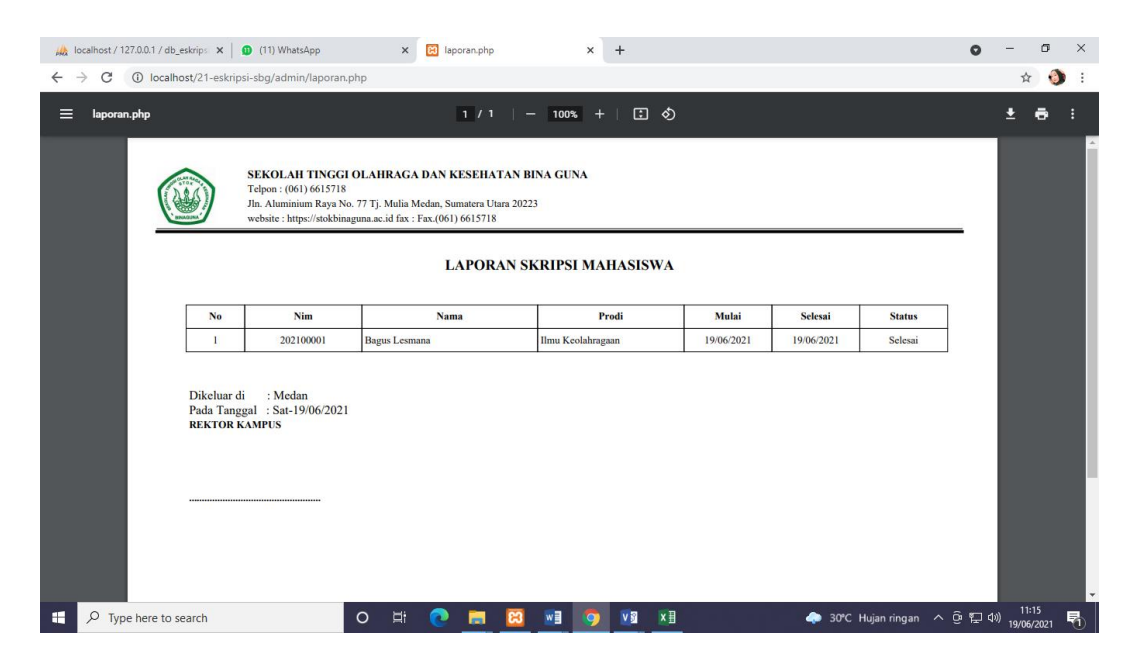

**Gambar IV.12. Tampilan** *Form* **Laporan Mahasiswa Skripsi**

#### **IV.1.2. Tampilan Menu Mahasiswa**

#### **1. Tampilan Menu** *Registrasi*

Tampilan *registrasi* merupakan tampilan yang pertama kali muncul ketika program dijalankan. Berfungsi sebagai *form input username* dan *password* admin program. Gambar tampilan *registrasi* dapat ditunjukkan pada gambar IV.1 :

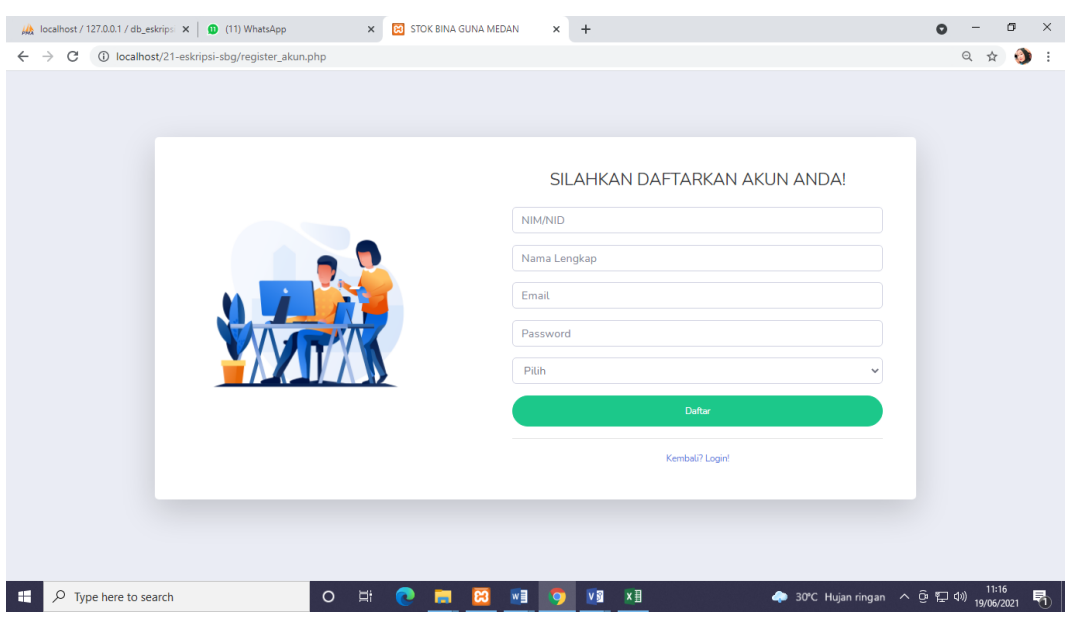

**Gambar IV.1 Tampilan** *Form Registrasi*

# **2. Tampilan Menu** *Login*

Tampilan *Login* merupakan tampilan yang pertama kali muncul ketika program dijalankan. Berfungsi sebagai *form input username* dan *password* admin program. Gambar tampilan *login* dapat ditunjukkan pada gambar IV.1 :

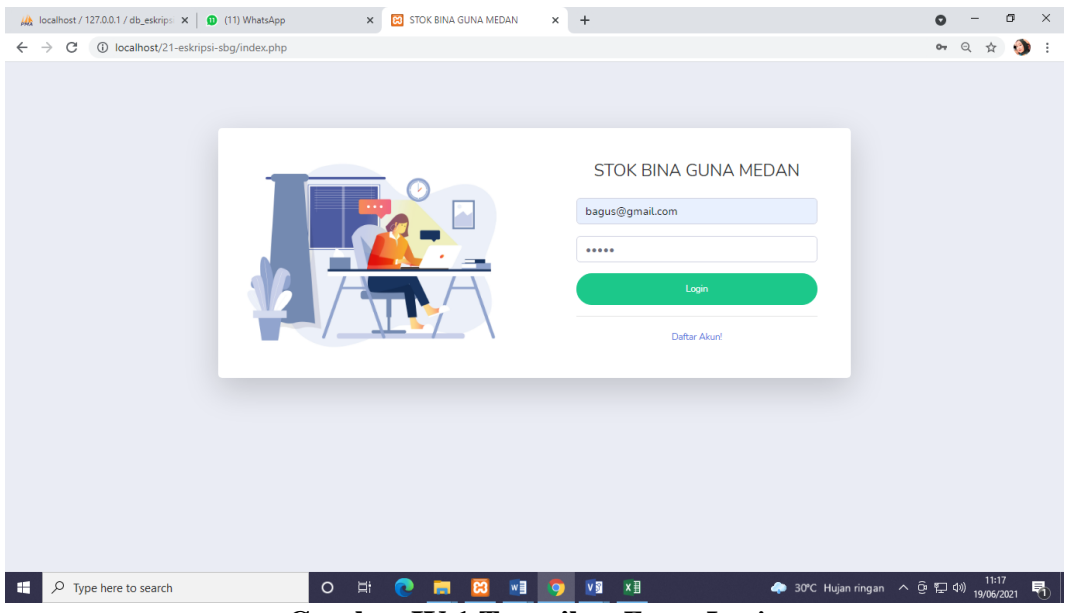

**Gambar IV.1 Tampilan** *Form Login*

### **3. Tampilan** *Form* **Menu Utama**

*Form* ini muncul setelah admin berhasil memasukkan *username* dan *password* dengan benar. Pada tampilan ini, terdapat banyak menu yang memiliki fungsi memanggil *form* lainnya dalam program. Gambar tampilan *form* menu utama dapat dilihat pada gambar IV.2 :

|                                                                                           |                                | $\times$ +                            | $\mathbb{R}^{\times}$<br>$\bullet$<br>σ                                                                                                    |
|-------------------------------------------------------------------------------------------|--------------------------------|---------------------------------------|----------------------------------------------------------------------------------------------------|
| A localhost / 127.0.0.1 / db_eskripsi $\ \mathbf{x}\ $ (11) WhatsApp                      | X 60 STOK BINA GUNA MEDAN      |                                       |                                                                                                    |
| $\leftarrow$ $\rightarrow$ $\mathbb{C}$ (i) localhost/21-eskripsi-sbg/mahasiswa/index.php |                                |                                       | $\begin{picture}(160,170) \put(0,0){\line(1,0){10}} \put(10,0){\line(1,0){10}} \put(10,0){\line(1,0){10}} \put(10,0){\line(1,0){10}} \put(10,0){\line(1,0){10}} \put(10,0){\line(1,0){10}} \put(10,0){\line(1,0){10}} \put(10,0){\line(1,0){10}} \put(10,0){\line(1,0){10}} \put(10,0){\line(1,0){10}} \put(10,0){\line(1,0){10}} \put(10,0){\line$ |
| <b>E - SKRIPSI</b><br>īМ                                                                  |                                |                                       | Bagus Lesmana                                                                                                    |
| <b>谷 Dashboard</b>                                                                        |                                |                                       |                                                                                                    |
| <b>Ell</b> Data Diri                                                                      |                                |                                       |                                                                                                    |
| <b>O</b> Dosen                                                                            |                                |                                       |                                                                                                    |
| Pengajuan Judul                                                                           |                                |                                       |                                                                                                    |
| <b>Bimbingan</b>                                                                          |                                |                                       |                                                                                                    |
| $\bullet$ Info                                                                            |                                |                                       |                                                                                                    |
| <b>C</b> Riwayat                                                                          |                                |                                       |                                                                                                    |
| $\bullet$                                                                                 |                                |                                       |                                                                                                    |
|                                                                                           |                                |                                       |                                                                                                    |
|                                                                                           |                                |                                       |                                                                                                    |
|                                                                                           |                                | Copyright © STOK BINA GUNA MEDAN 2021 |                                                                                                    |
| <b>HE</b><br>$O$ Type here to search<br>$\circ$                                           | Ξi<br>e<br>$\mathbf{e}_3$<br>ы | <b>WE O</b><br>V SI<br>$x \equiv$     | ◆ 30°C Hujan ringan へ @ ロ (1) 11:17                                                                                                    |

**Gambar IV.2. Tampilan** *Form* **Menu Utama**

## **4. Tampilan** *Form* **Data Pengguna**

Tampilan ini merupakan tampilan data Pengguna yang berfungsi untuk mengetahui dan menampilkan data Pengguna. Gambar tampilan Pengguna ditunjukkan pada gambar IV.3. :

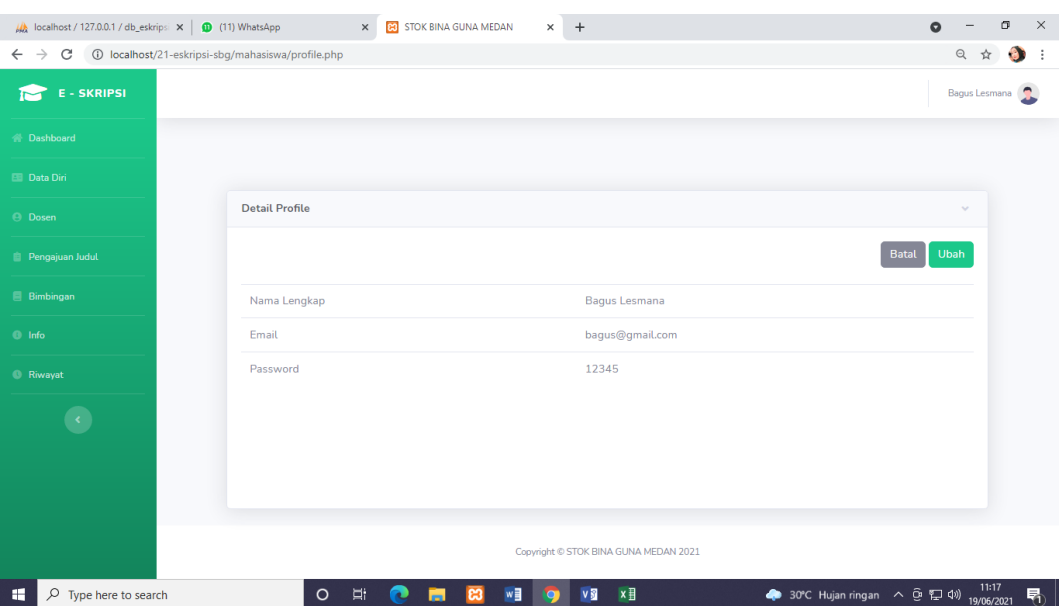

**Gambar IV.3. Tampilan** *Form* **Data Pengguna** 

# **5. Tampilan** *Form* **Data Diri**

Tampilan ini merupakan tampilan data diri yang berfungsi untuk mengetahui dan menampilkan data diri. Gambar tampilan diri ditunjukkan pada gambar IV.4. :

| $\frac{1}{2}$ localhost / 127.0.0.1 / db_eskripsi $\frac{1}{2}$ (11) WhatsApp | $\times$<br><b>B3</b> STOK BINA GUNA MEDAN              | $x +$                                                                                   |         |                     | σ         | $\times$         |
|-------------------------------------------------------------------------------|---------------------------------------------------------|-----------------------------------------------------------------------------------------|---------|---------------------|-----------|------------------|
| $\leftarrow$ $\rightarrow$ C                                                  | 1 localhost/21-eskripsi-sbg/mahasiswa/mahasiswa-det.php |                                                                                         | 配 Q     | ☆                   | $\bullet$ | $\vdots$         |
| <b>Ell</b> Data Diri                                                          |                                                         |                                                                                         |         |                     |           | $\blacktriangle$ |
| <b>O</b> Dosen                                                                |                                                         |                                                                                         | Kembali |                     |           |                  |
| Pengajuan Judul                                                               | Foto                                                    |                                                                                         |         |                     |           |                  |
| <b>Bimbingan</b>                                                              |                                                         |                                                                                         |         |                     |           |                  |
| $\bullet$ Info                                                                |                                                         |                                                                                         |         |                     |           |                  |
| <b>C</b> Riwayat                                                              | <b>NIM</b>                                              | 202100001                                                                               |         |                     |           |                  |
| $\overline{\mathcal{L}}$                                                      | Nama Lengkap                                            | Bagus Lesmana                                                                           |         |                     |           |                  |
|                                                                               | Jenis Kelamin                                           | Pria                                                                                    |         |                     |           |                  |
|                                                                               | Alamat                                                  | Medan                                                                                   |         |                     |           |                  |
|                                                                               | Tanggal Lahir                                           | 2021-06-19                                                                              |         |                     |           |                  |
|                                                                               | Tahun Masuk                                             | 2021                                                                                    |         |                     |           |                  |
|                                                                               | Program Studi                                           | Ilmu Keolahragaan                                                                       |         |                     |           |                  |
|                                                                               |                                                         |                                                                                         |         |                     |           |                  |
|                                                                               |                                                         |                                                                                         |         |                     |           | $\downarrow$     |
| $O$ Type here to search<br><b>RE</b>                                          | Ξi<br>$\mathbf{w}$<br>$\circ$<br>e<br>ස<br>ы            | $x \equiv$<br>$V$ $\overline{\mathbf{S}}$<br>● 30°C Hujan ringan へ ⊙ 口 (1)<br><b>IQ</b> |         | 11:18<br>19/06/2021 |           | 喝                |

**Gambar IV.4. Tampilan** *Form* **Data Diri** 

# **6. Tampilan** *Form* **Data Dosen**

Tampilan ini merupakan tampilan data dosen yang berfungsi untuk mengetahui dan menampilkan data dosen. Gambar tampilan dosen ditunjukkan pada gambar IV.8 :

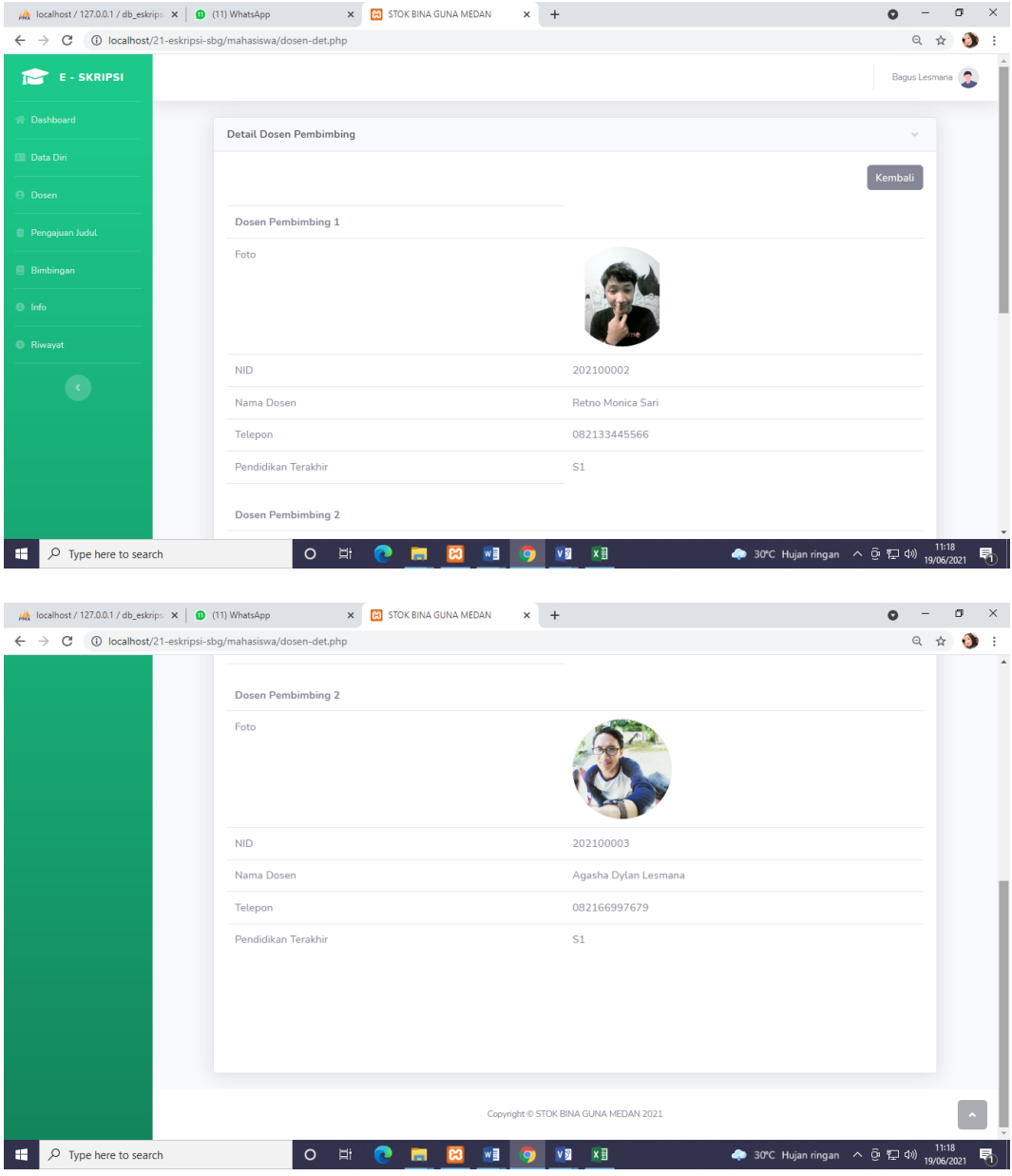

**Gambar IV.8. Tampilan** *Form* **Data Dosen** 

# **7. Tampilan** *Form* **Data Judul Skripsi**

Tampilan ini merupakan tampilan data judul skripsi yang berfungsi untuk mengetahui dan menampilkan data judul skripsi. Gambar tampilan judul skripsi ditunjukkan pada gambar IV.10. :

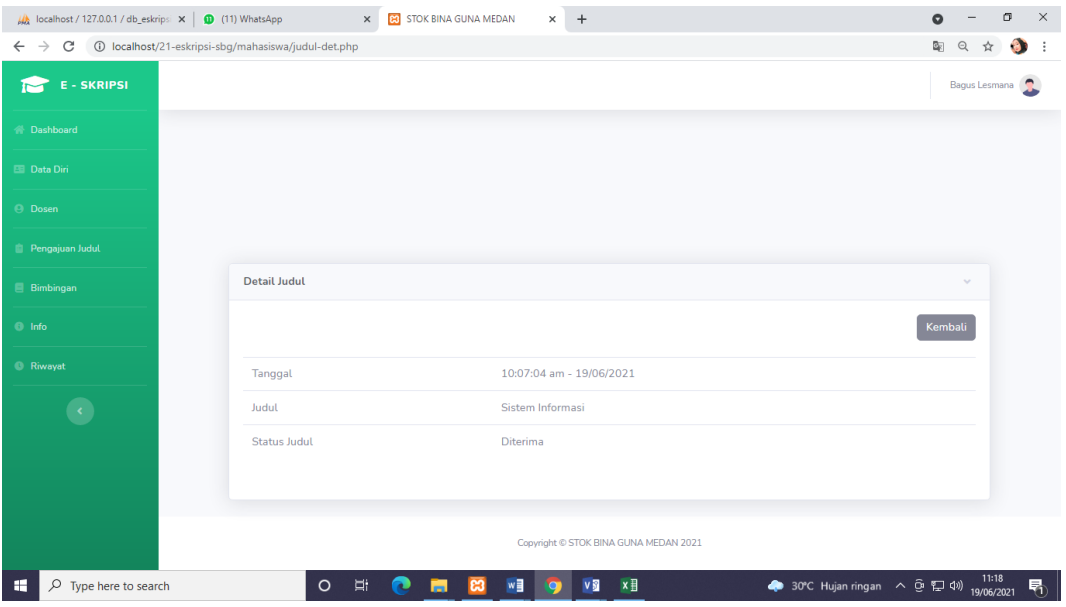

**Gambar IV.10. Tampilan** *Form* **Data Judul Skripsi**

## **8. Tampilan** *Form* **Data Riwayat**

Tampilan ini merupakan tampilan data riwayat yang berfungsi untuk mengetahui dan menampilkan data riwayat. Gambar tampilan riwayat ditunjukkan pada gambar IV.10. :

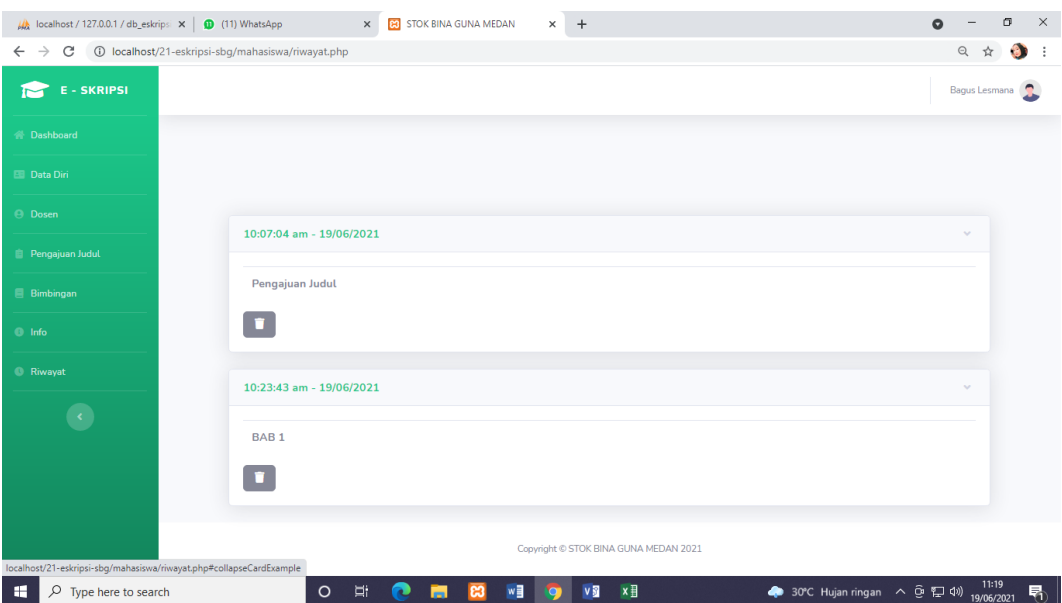

**Gambar IV.10. Tampilan** *Form* **Data Riwayat**

# **9. Tampilan** *Form* **Data Bimbingan**

Tampilan ini merupakan tampilan data bimbingan yang berfungsi untuk mengetahui dan menampilkan data bimbingan. Gambar tampilan bimbingan ditunjukkan pada gambar IV.10. :

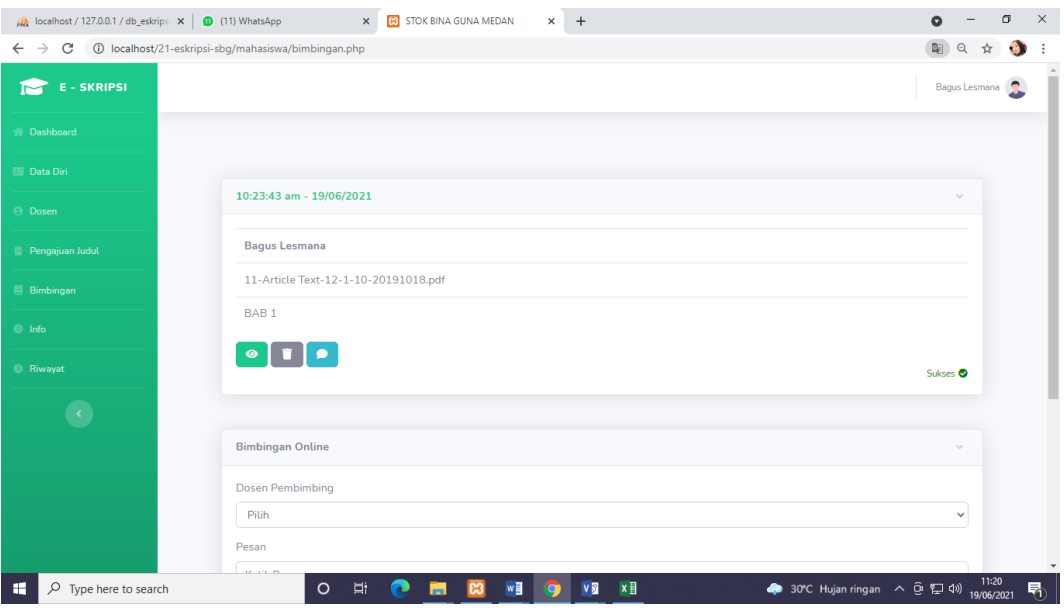

**Gambar IV.10. Tampilan** *Form* **Data Bimbingan**

#### **IV.1.3. Tampilan Menu Dosen**

#### **1. Tampilan Menu** *Registrasi*

Tampilan *registrasi* merupakan tampilan yang pertama kali muncul ketika program dijalankan. Berfungsi sebagai *form input username* dan *password* admin program. Gambar tampilan *registrasi* dapat ditunjukkan pada gambar IV.1 :

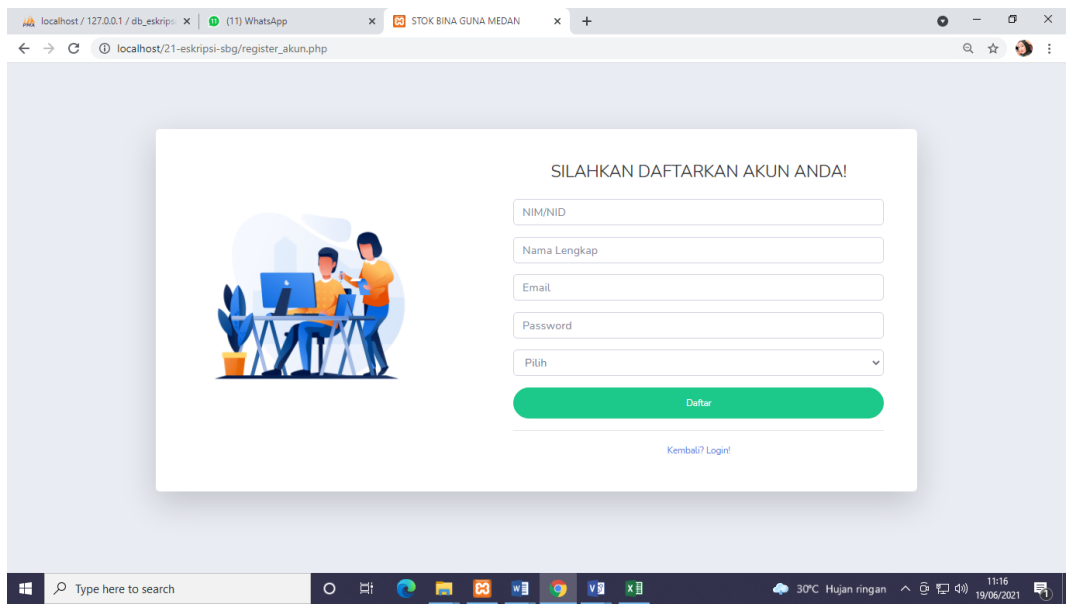

**Gambar IV.1 Tampilan** *Form Registrasi*

## **2. Tampilan Menu** *Login*

Tampilan *Login* merupakan tampilan yang pertama kali muncul ketika program dijalankan. Berfungsi sebagai *form input username* dan *password* admin program. Gambar tampilan *login* dapat ditunjukkan pada gambar IV.1 :

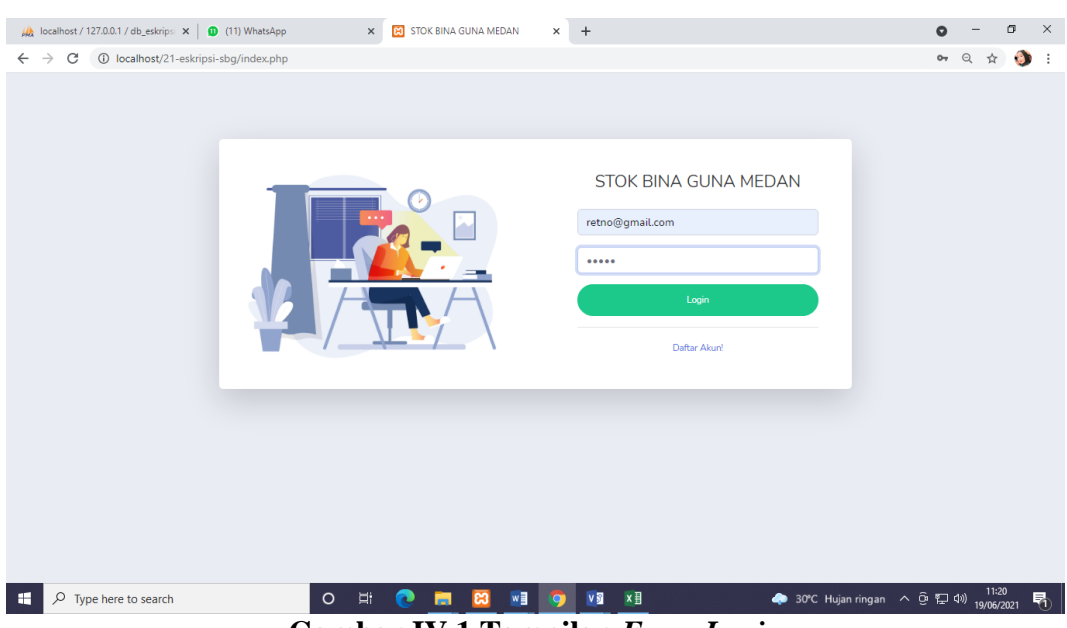

**Gambar IV.1 Tampilan** *Form Login*

## **3. Tampilan** *Form* **Menu Utama**

*Form* ini muncul setelah admin berhasil memasukkan *username* dan *password* dengan benar. Pada tampilan ini, terdapat banyak menu yang memiliki fungsi memanggil *form* lainnya dalam program. Gambar tampilan *form* menu utama dapat dilihat pada gambar IV.2 :

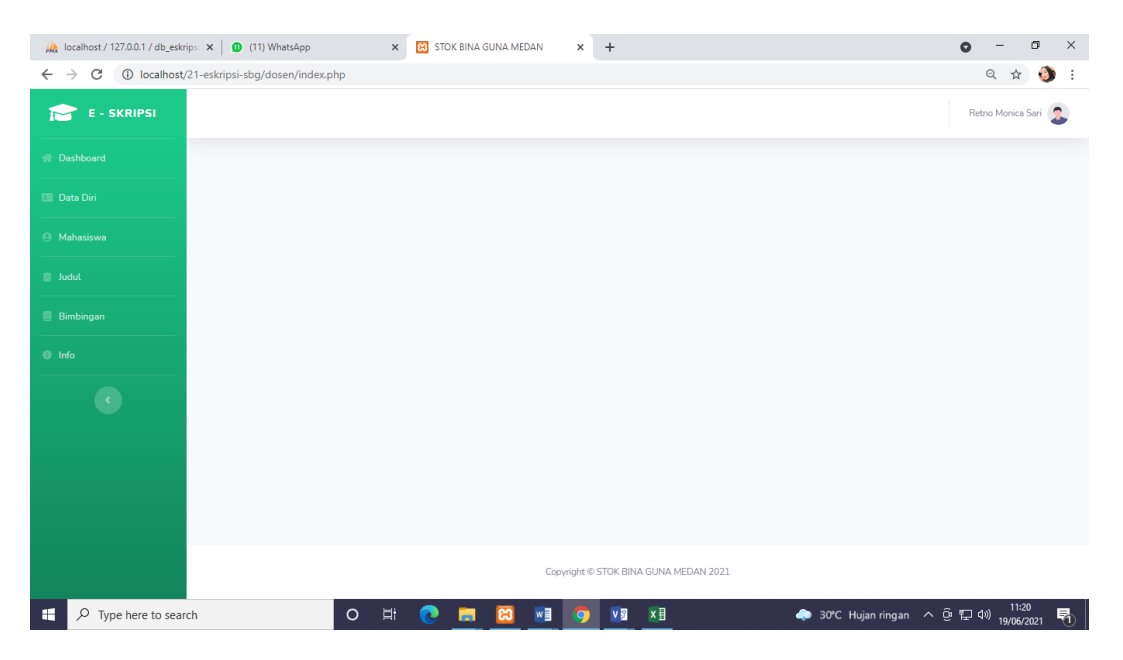

**Gambar IV.2. Tampilan** *Form* **Menu Utama**

## **4. Tampilan** *Form* **Data Pengguna**

Tampilan ini merupakan tampilan data Pengguna yang berfungsi untuk mengetahui dan menampilkan data Pengguna. Gambar tampilan Pengguna ditunjukkan pada gambar IV.3. :

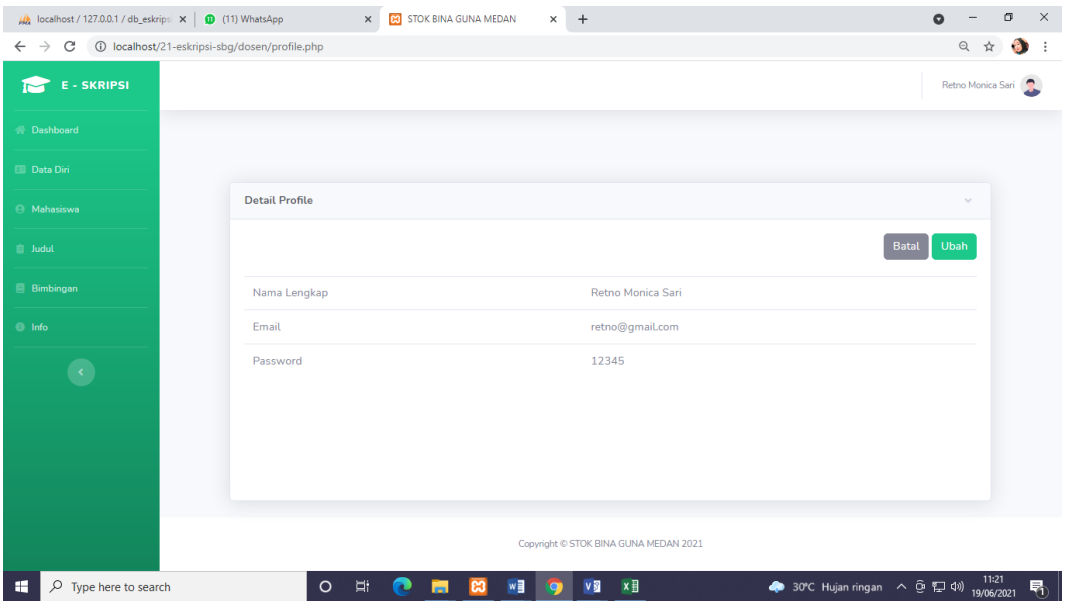

**Gambar IV.3. Tampilan** *Form* **Data Pengguna** 

#### **5. Tampilan** *Form* **Data Diri**

Tampilan ini merupakan tampilan data diri yang berfungsi untuk mengetahui dan menampilkan data diri. Gambar tampilan diri ditunjukkan pada gambar IV.4. :

| $\frac{1}{2}$ localhost / 127.0.0.1 / db_eskripsi $\  \mathbf{x} \ $ (11) WhatsApp              | $\times$ +<br>$\times$<br><b>B3</b> STOK BINA GUNA MEDAN |                   | $\bullet$ |               | σ            |           | $\times$         |
|-------------------------------------------------------------------------------------------------|----------------------------------------------------------|-------------------|-----------|---------------|--------------|-----------|------------------|
| $\leftarrow$ $\rightarrow$ $\mathbf{C}$ $\circ$ 0 localhost/21-eskripsi-sbg/dosen/dosen-det.php |                                                          |                   | 配 Q       |               | $\vec{\chi}$ | $\bullet$ | $\cdot$ :        |
|                                                                                                 | Detail Dosen                                             |                   |           | $\mathcal{G}$ |              |           | $\blacktriangle$ |
| <b>Ell</b> Data Diri                                                                            |                                                          |                   |           |               |              |           |                  |
| <b>A</b> Mahasiswa                                                                              |                                                          |                   | Kembali   |               |              |           |                  |
| $\Box$ Judul                                                                                    | Foto                                                     |                   |           |               |              |           |                  |
| <b>B</b> Bimbingan                                                                              |                                                          |                   |           |               |              |           |                  |
| $\bullet$ Info                                                                                  |                                                          |                   |           |               |              |           |                  |
| $\langle \cdot \rangle$                                                                         | <b>NID</b>                                               | 202100002         |           |               |              |           |                  |
|                                                                                                 | Nama Lengkap                                             | Retno Monica Sari |           |               |              |           |                  |
|                                                                                                 | Jenis Kelamin                                            | Wanita            |           |               |              |           |                  |
|                                                                                                 | Alamat                                                   | Medan             |           |               |              |           |                  |
|                                                                                                 | Telepon                                                  | 082133445566      |           |               |              |           |                  |
|                                                                                                 | Pendidikan Terakhir                                      | S1                |           |               |              |           |                  |
|                                                                                                 |                                                          |                   |           |               |              |           |                  |
|                                                                                                 |                                                          |                   |           |               |              |           |                  |
|                                                                                                 |                                                          |                   |           |               |              |           | $\mathbf{v}$     |

**Gambar IV.4. Tampilan** *Form* **Data Diri** 

# **6. Tampilan** *Form* **Data Mahasiswa**

Tampilan ini merupakan tampilan data mahasiswa yang berfungsi untuk mengetahui dan menampilkan data mahasiswa. Gambar tampilan mahasiswa ditunjukkan pada gambar IV.8 :

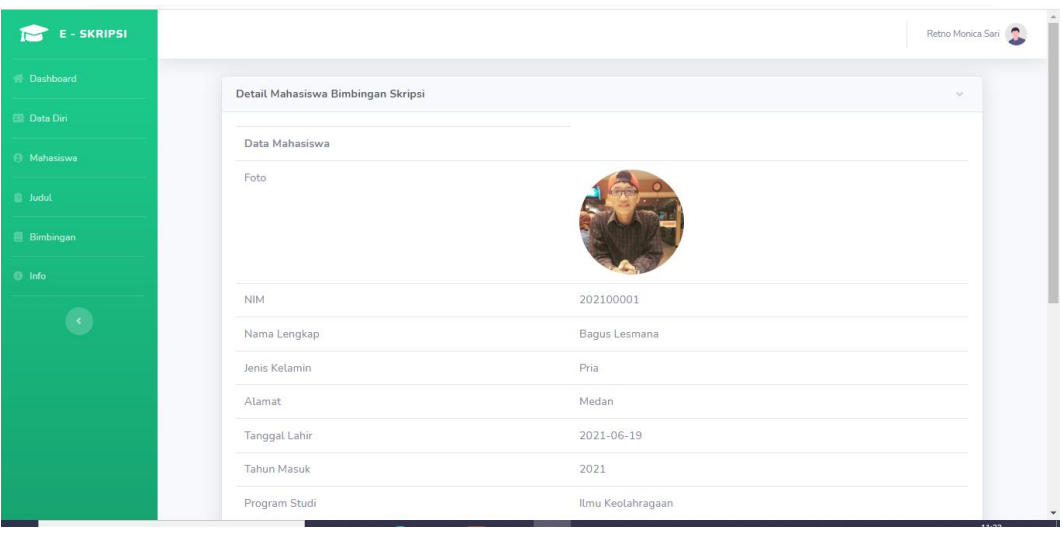

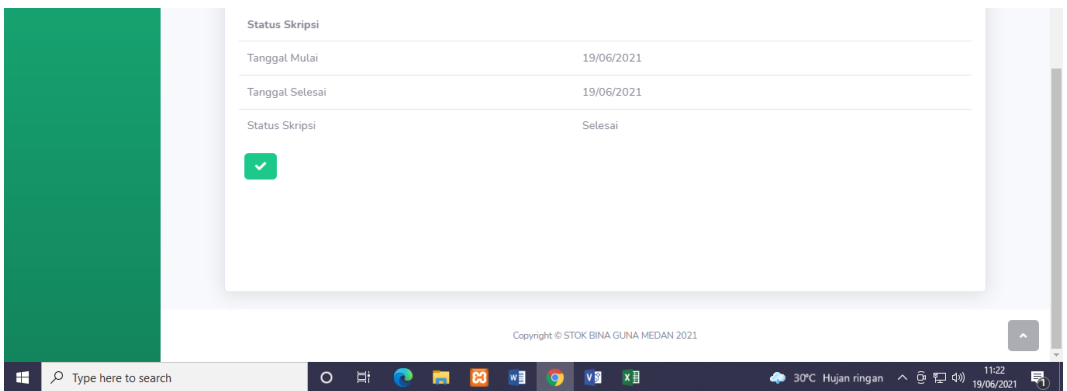

**Gambar IV.8. Tampilan** *Form* **Data Mahasiswa**

## **7. Tampilan** *Form* **Data Judul Skripsi**

Tampilan ini merupakan tampilan data judul skripsi yang berfungsi untuk mengetahui dan menampilkan data judul skripsi. Gambar tampilan judul skripsi ditunjukkan pada gambar IV.10. :

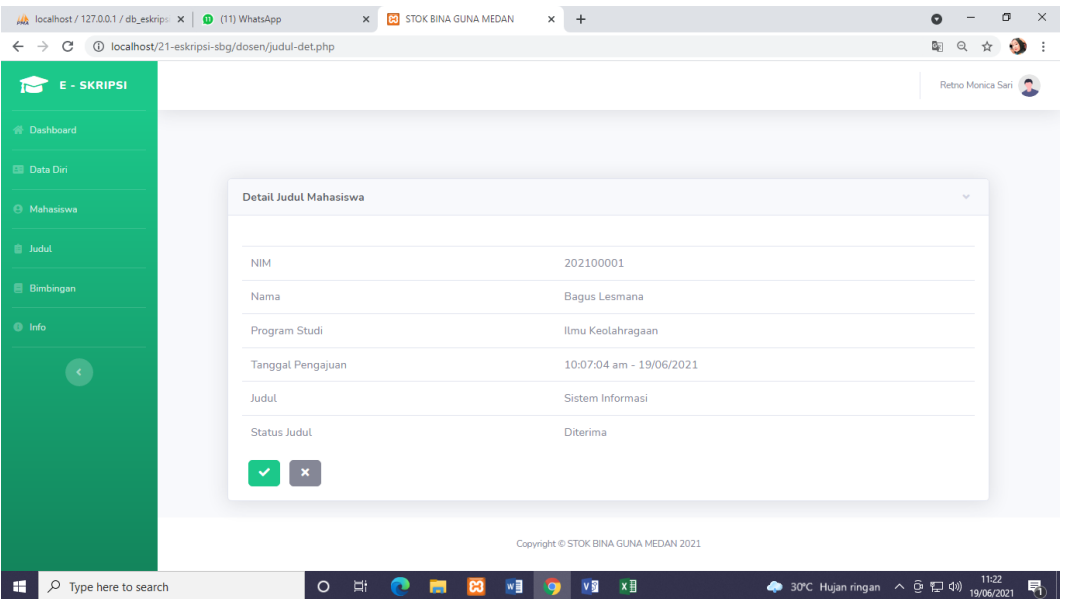

**Gambar IV.10. Tampilan** *Form* **Data Judul Skripsi**

## **8. Tampilan** *Form* **Data Komentar**

Tampilan ini merupakan tampilan data komentar yang berfungsi untuk mengetahui dan menampilkan data komentar. Gambar tampilan komentar ditunjukkan pada gambar IV.10. :

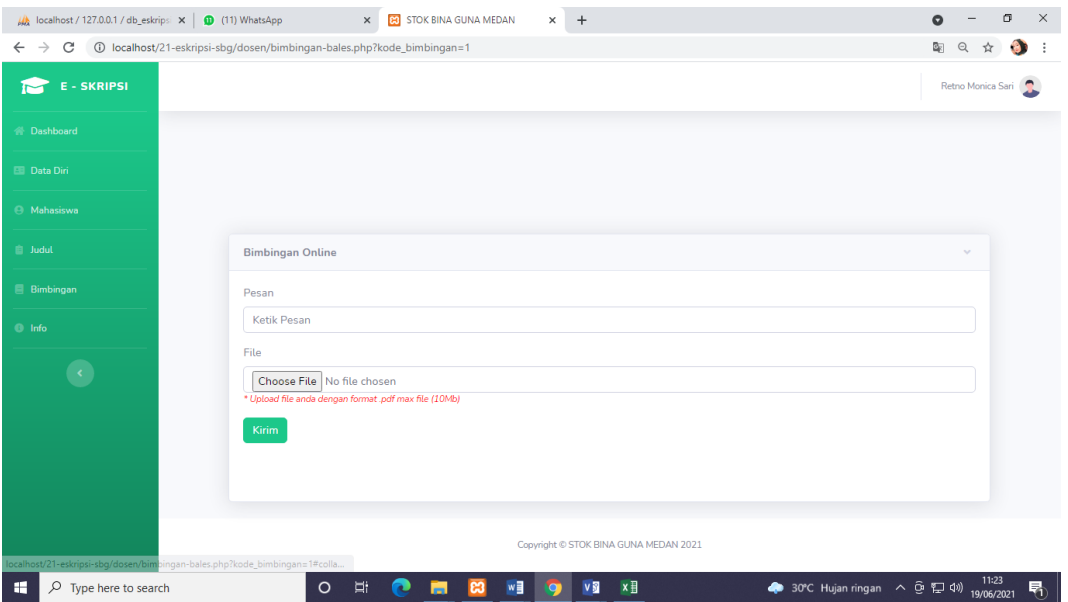

**Gambar IV.10. Tampilan** *Form* **Data Komentar** 

# **9. Tampilan** *Form* **Data Bimbingan**

Tampilan ini merupakan tampilan data bimbingan yang berfungsi untuk mengetahui dan menampilkan data bimbingan. Gambar tampilan bimbingan ditunjukkan pada gambar IV.10. :

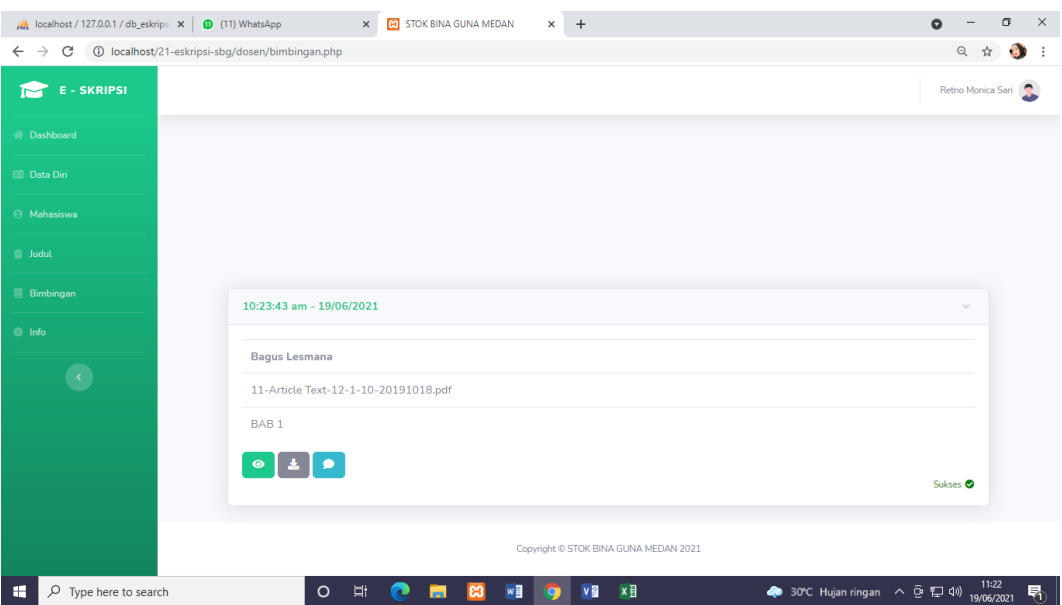

**Gambar IV.10. Tampilan** *Form* **Data Bimbingan**

#### **IV.2. Uji Coba Hasil**

Uji coba terhadap sistem bertujuan untuk memastikan bahwa sistem sudah berada pada kondisi siap pakai. Instrumen yang digunakan utuk melakukan pengujian ini yaitu dengan menggunakan :

- 1. Satu unit laptop atau PC dengan spesifikasi sebagai berikut :
	- a. *Processor* Core I3
	- b. *Memory* 1 GB
	- c. *Hardisk* 320 GB
- 2. Perangkat lunak dengan spesifikasi sebagai berikut :
	- a. *PHP*
	- *b. Mysql*

# **IV.2.1. Sekenario Pengujian**

 $\overline{a}$ 

Uji coba terhadap sistem bertujuan untuk memastikan bahwa sistem sudah berada pada kondisi siap pakai. Instrument yang di gunakan untuk melakukan pengujian ini yaitu dengan menggunakan :

| No | Input                | Output                    | Hasil  |
|----|----------------------|---------------------------|--------|
|    | Data Pengguna        | Pengguna tercatat         | Sesuai |
|    | Data mahasiswa       | mahasiswa tercatat        | Sesuai |
| 3. | Data dosen           | Dosen tercatat            | Sesuai |
| 4. | Data Judul           | Judul tercatat            | Sesuai |
|    | Pencatatan Bimbingan | <b>Bimbingan Tercatat</b> | Sesuai |

**Tabel IV.1 Hasil Pengujian Black Box**

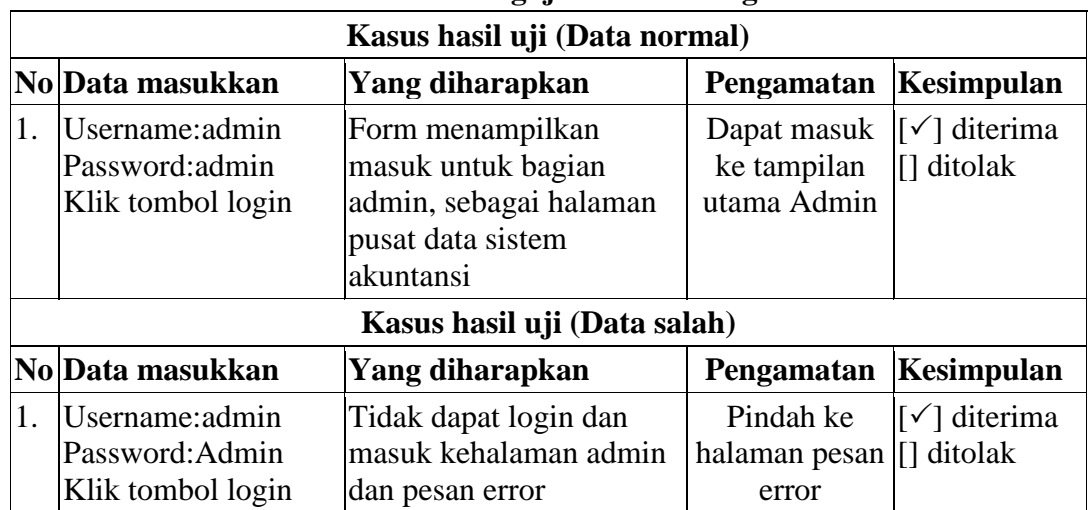

#### **Tabel IV.2 Pengujian Sistem Login Admin**

## **Tabel IV.3 Pengujian Sistem data Pengguna**

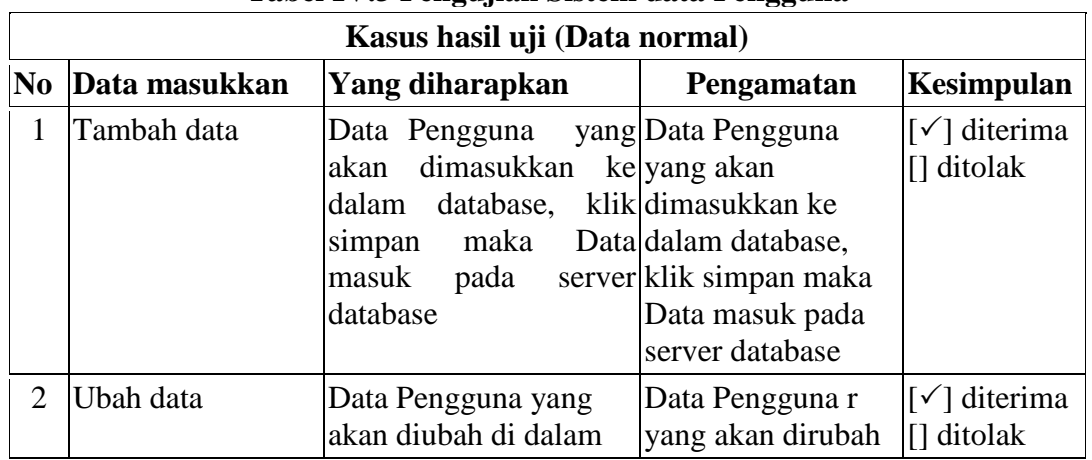

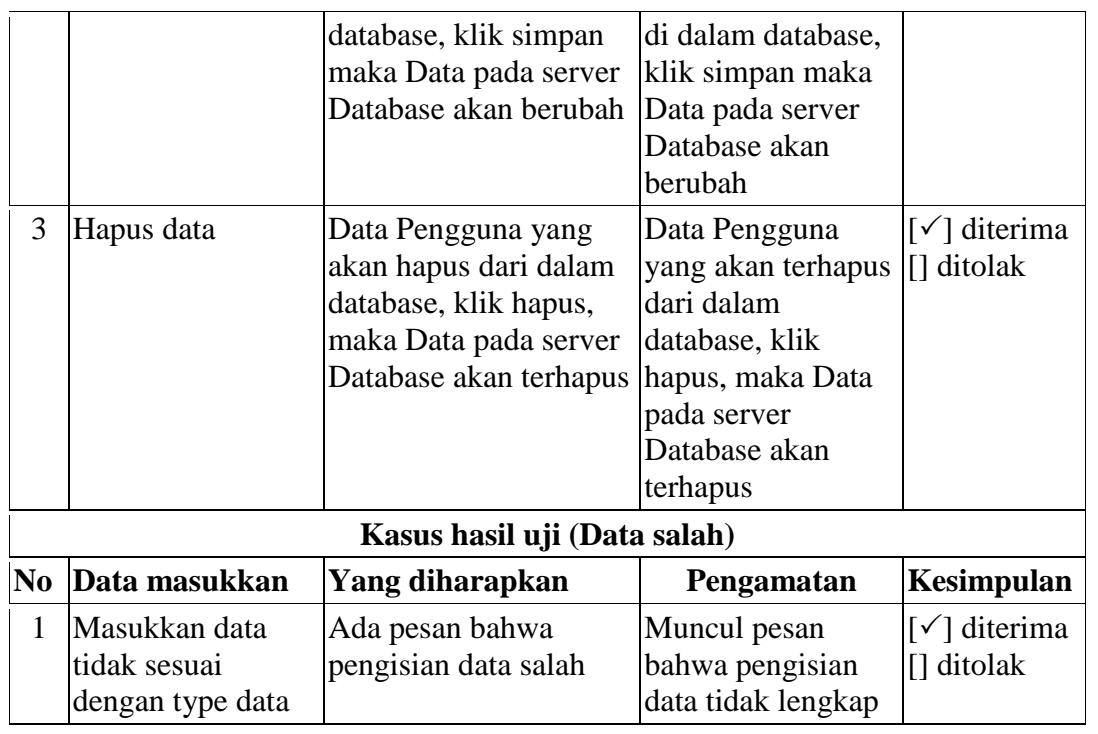

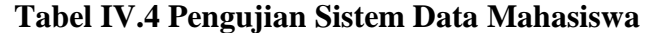

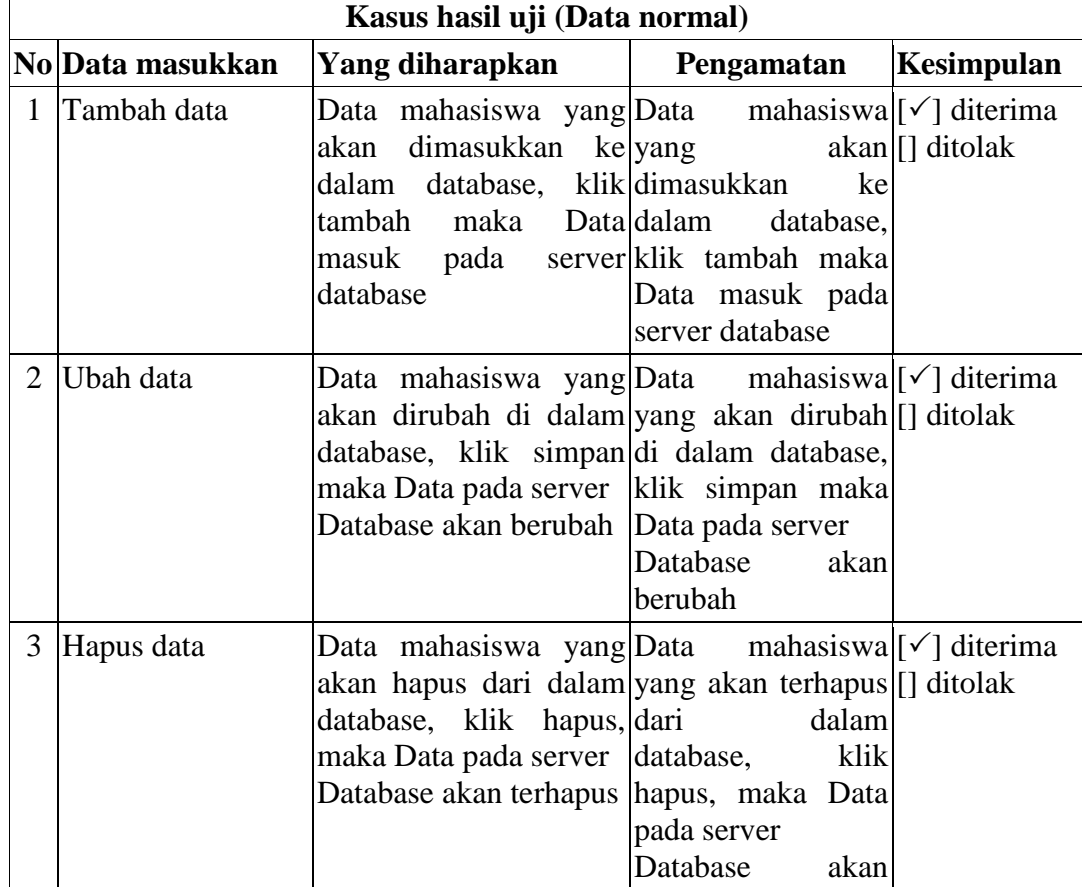

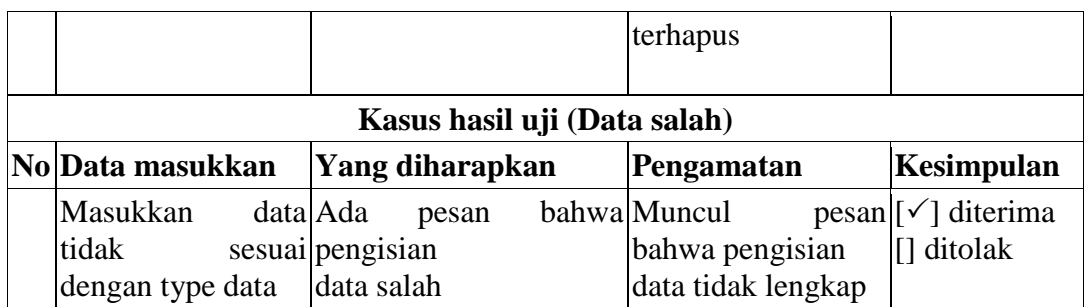

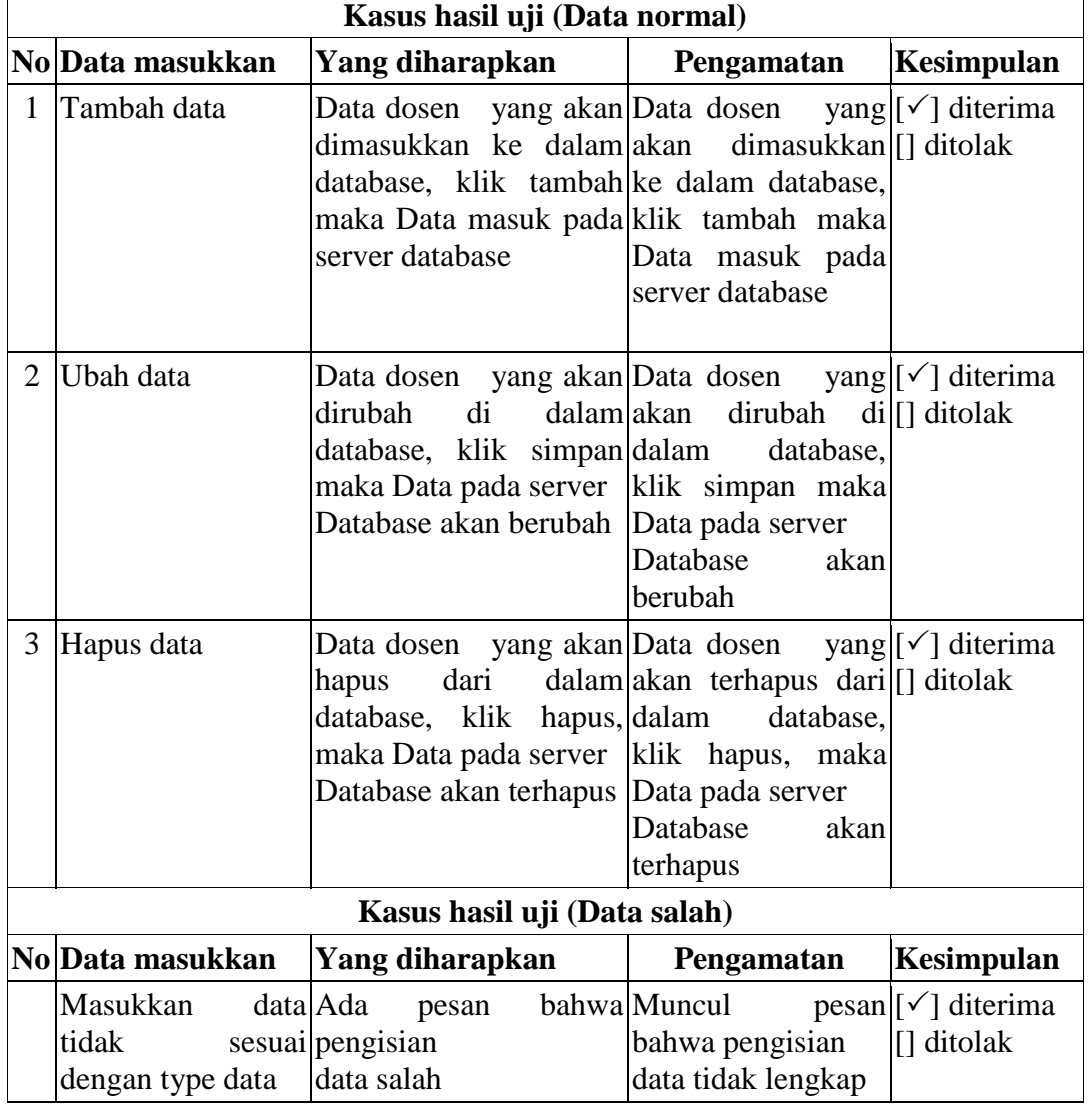

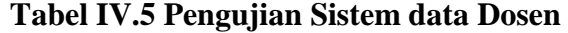

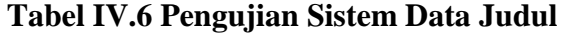

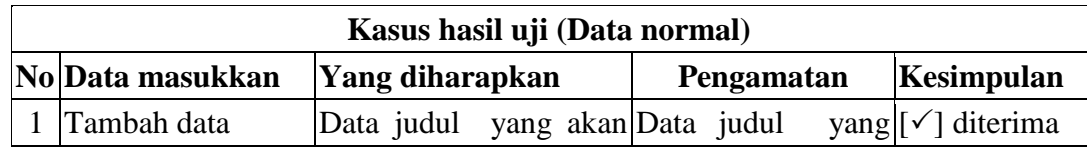

⊣

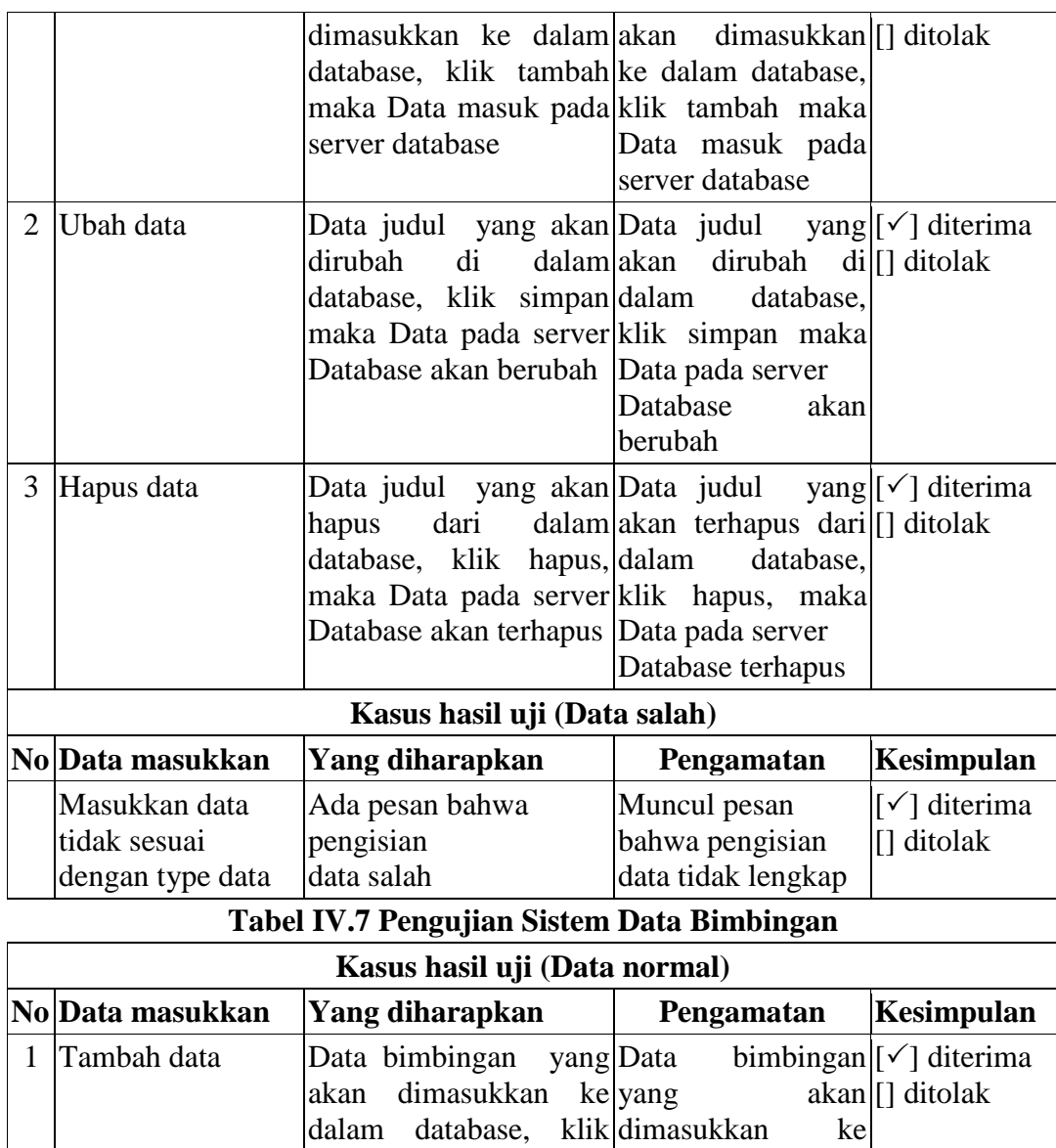

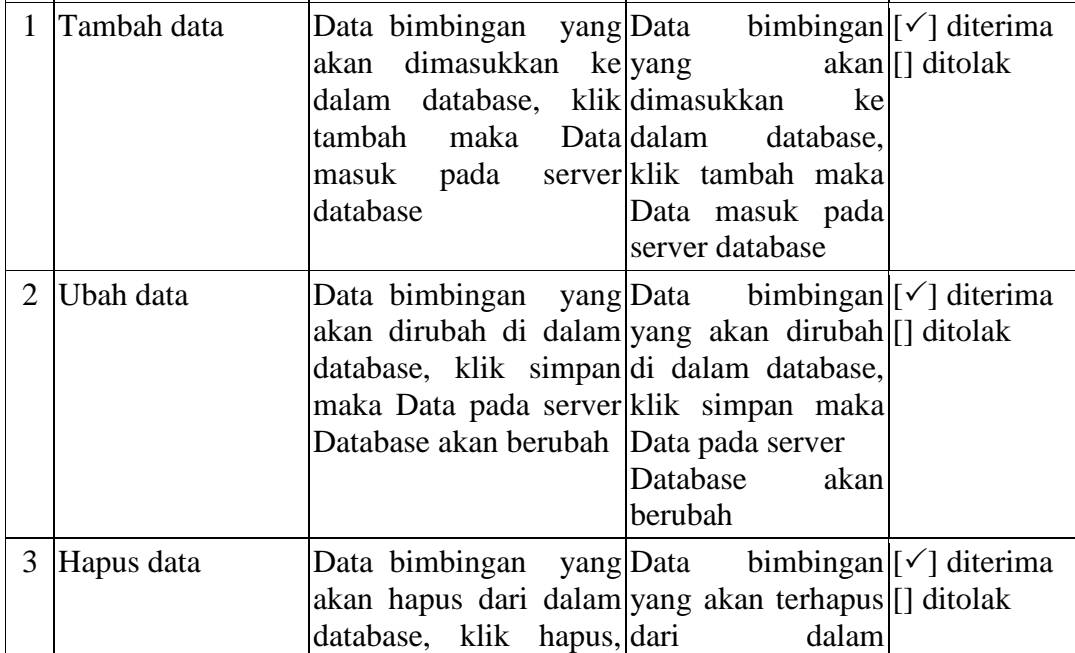

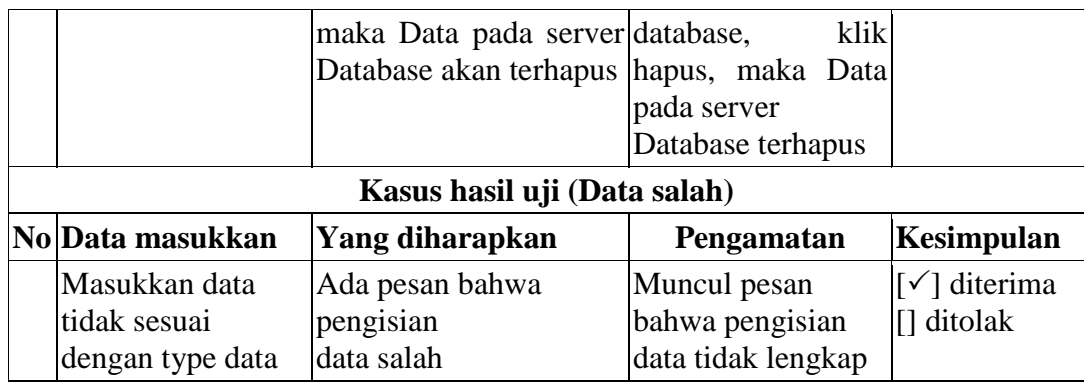

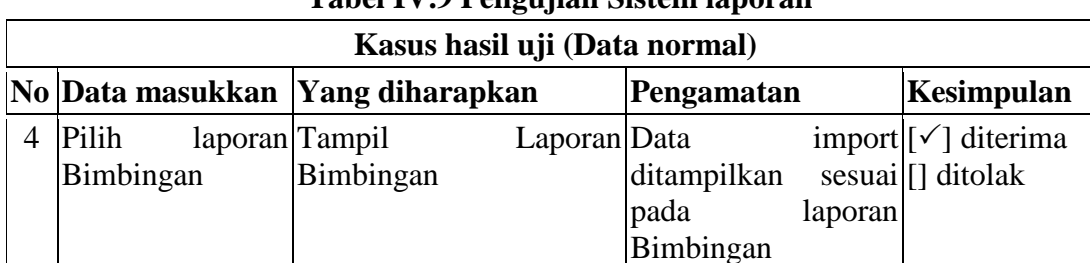

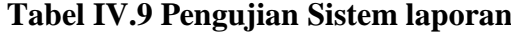

#### **IV.2.2. Hasil Pengujian**

Setelah melakukan uji coba terhadap sistem, maka dapat di simpulkan hasil

yang di dapat yaitu:

- 1. Hanya membutuhkan waktu beberapa detik dalam pembuatan laporan bimbingan online pada Stok Bina Guna Medan.
- 2. Antarmuka yang sederhana dapat mempermudah penggunaan dalam mempelajari sistem ini.

#### **IV.2.3 Kelebihan Sistem**

Adapun kesimpulan penulis mengenai kelebihan dari sistem yang diusulkan adalah sebagai berikut :

- 1. Proses pendataan dan perhitungan barang yang akan di import bisa dilakukan sekaligus dan menghasilkan laporan yang akurat.
- 2. Sistem sudah mampu menampilkan laporan bimbingan dalam proses dan selesai bimbingan pada Stok Bina Guna Medan.

#### **IV.2.4 Kekurangan Sistem**

Adapun kesimpulan penulis mengenai kekurangan dari sistem yang diusulkan adalah:

- 1. Aplikasi ini hanya memunculkan data dan transaksi yang berkaitan dengan bimbingan online pada Stok Bina Guna Medan.
- 2. Sistem yang dirancang belum berbasis *Android* sehingga tidak melihat laporan bimbingan di tempat dan waktu yang berbeda.